2219 0482

# Burroughs Corporation ~.

COMPUTER SYSTEMS GROUP SANTA BARBARA PLANT

Bl800/B1700 SUPERVISORY MESSAGE CONTROL SYSTEM

### **PRODUCT SPECIFICATION**

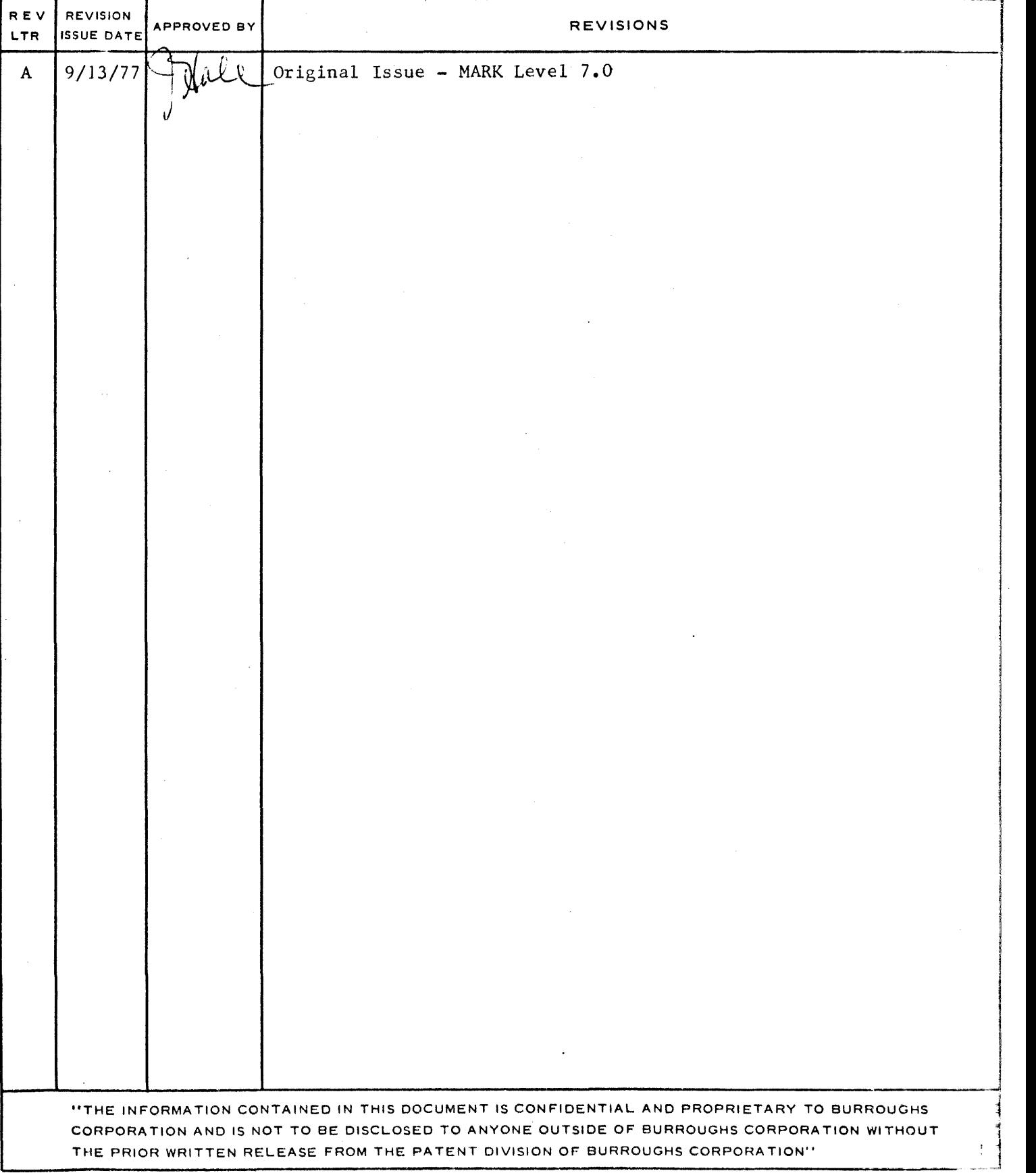

### **Burroughs Corporation**

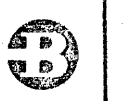

COMPUTER SYSTEMS GROUP SANTA BARBARA PLANT

B1800/B1700 CANDE

### PRODUCT SPECIFICATION

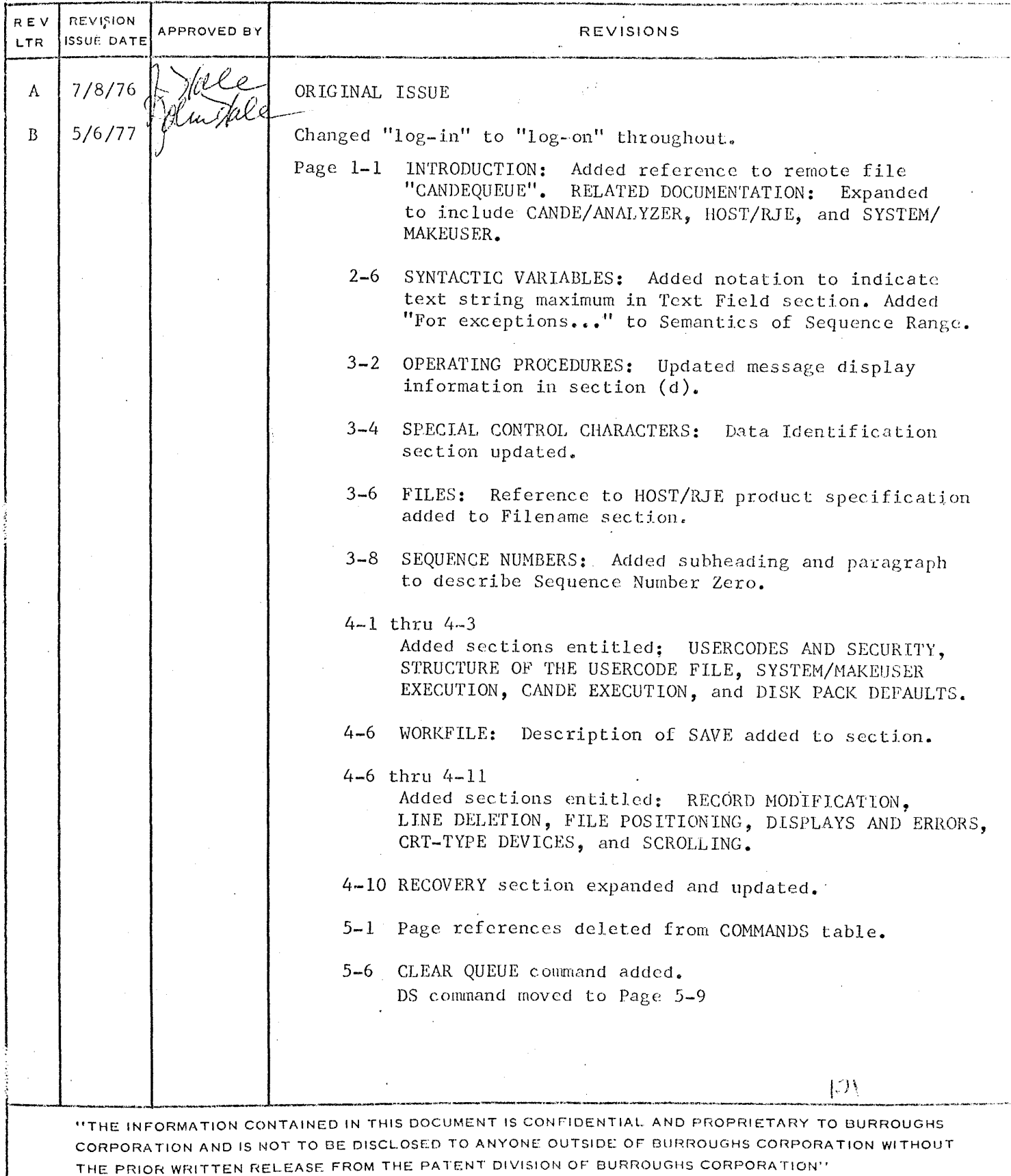

المعترد

 $P.S. 2212 5561$ 

### **Burroughs Corporation**

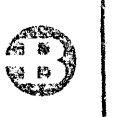

COMPUTER SYSTEMS GROUP SANTA BARBARA PLANT

 $P.S. 2212 5561$ 

B1800/B1700 CANDE

### **PRODUCT SPECIFICATION**

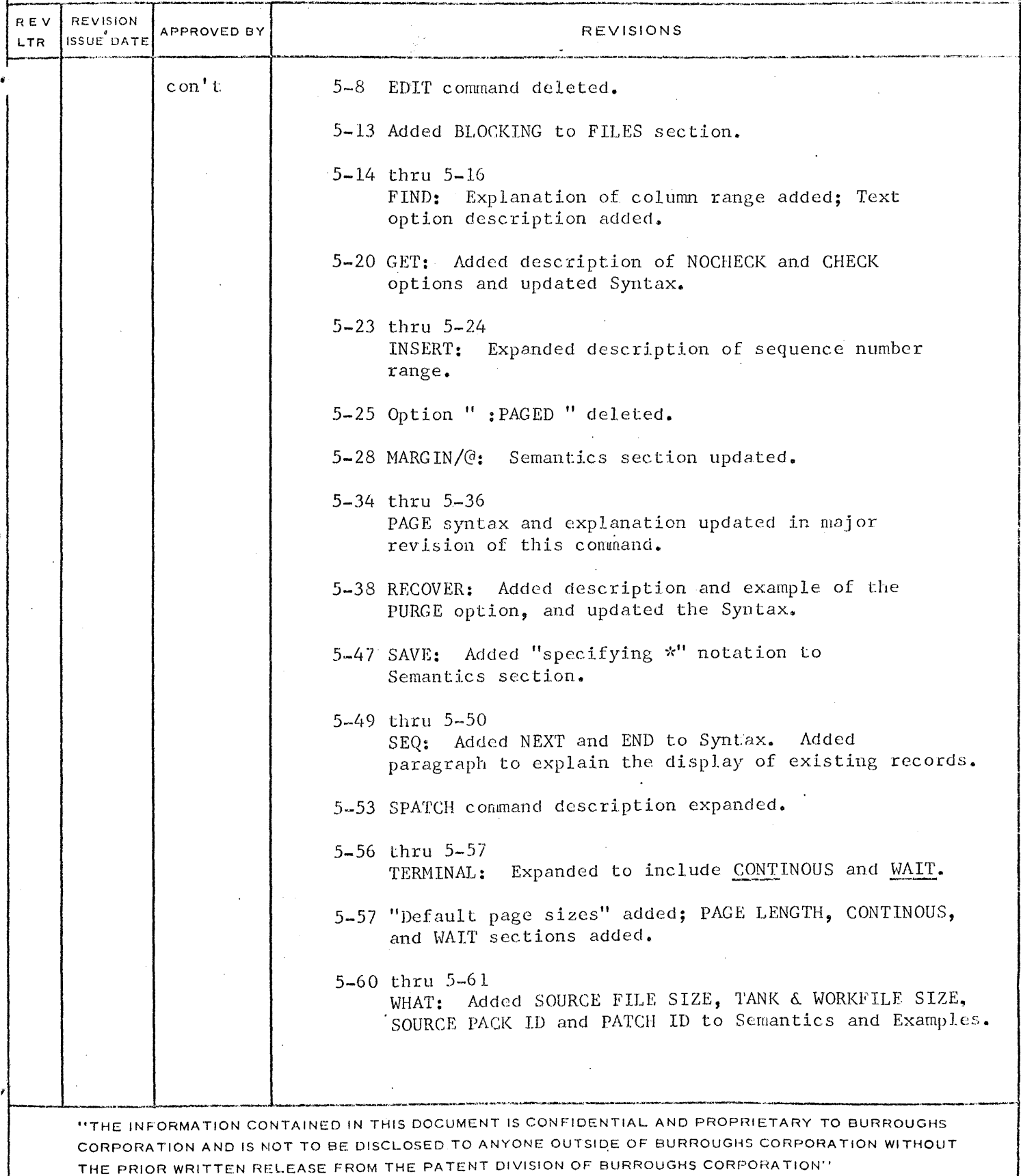

 $\frac{4}{3}$ 

## Burroughs Corporation  $\begin{bmatrix} 1 & 0 \\ 0 & 0 \end{bmatrix}$

---·--·-~--·--... --

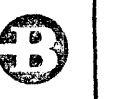

 $P.S. 2212.5561$ 

COMPUTER SYSTEMS GROUP SANTA BARBARA PLANT

Bl800/B1700 CANDE

# **PRODUCT SPECIFICATION**

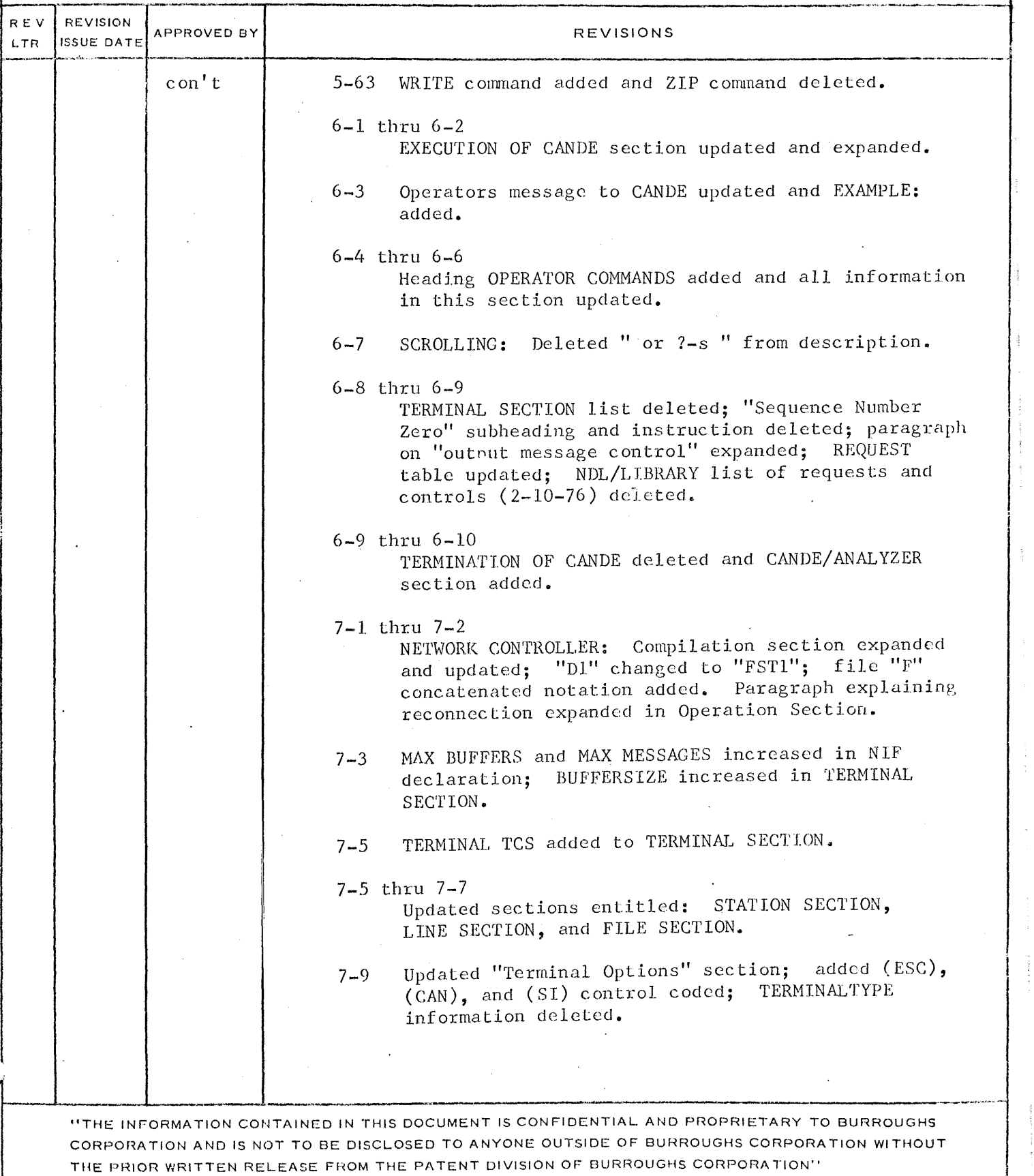

#### TABLE OF CONTENTS -----------

÷.

 $\ddot{\phantom{a}}$ 

 $\ddot{\phantom{a}}$ 

 $\ddot{\phantom{a}}$ 

 $\sim$ 

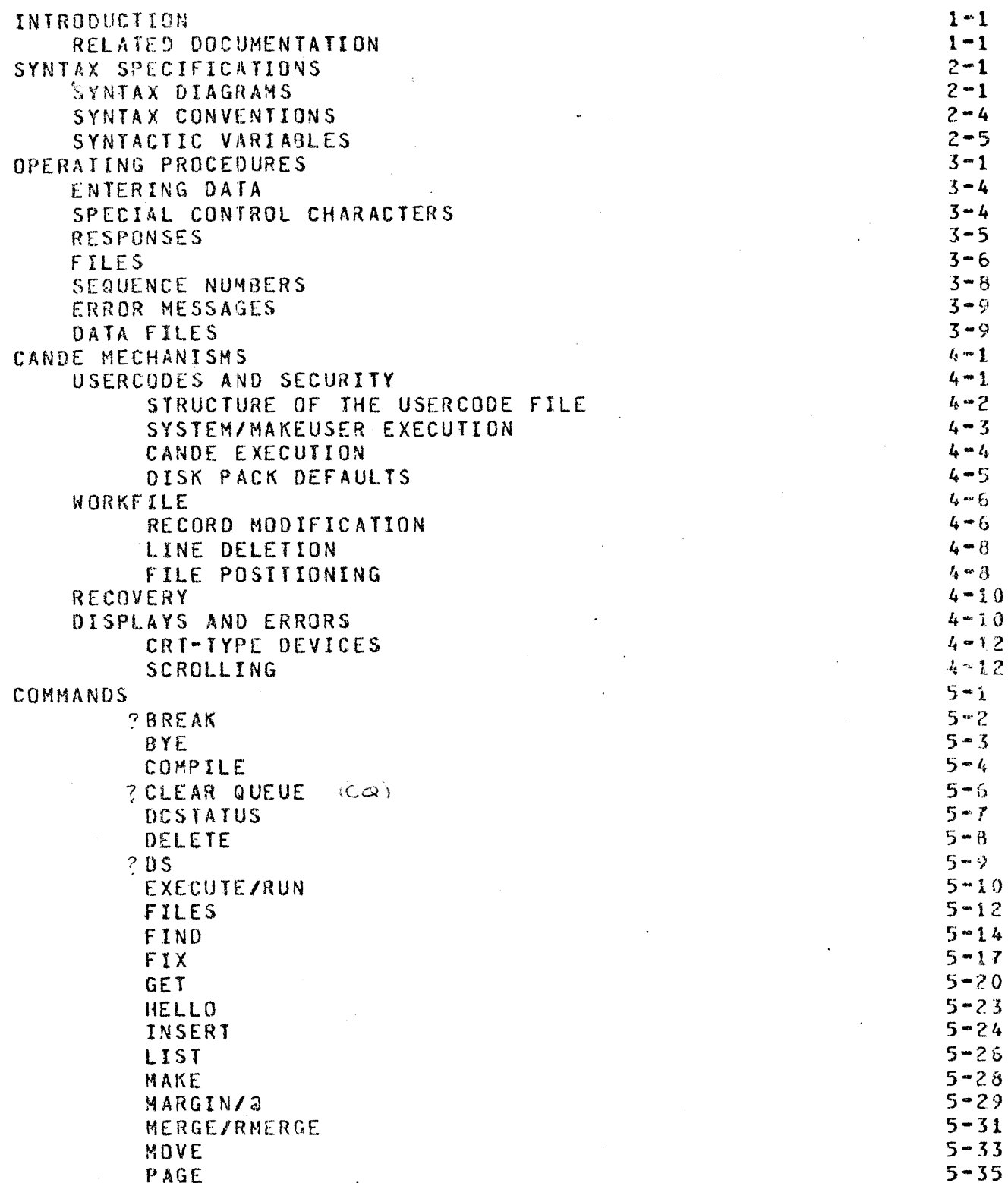

 $\sim 10$ 

 $\sim$ 

 $\mathbf{r}$ 

 $\mathcal{L}^{\pm}$ 

 $\frac{1}{2}$ 

 $\epsilon$ 

 $\hat{1}$ 

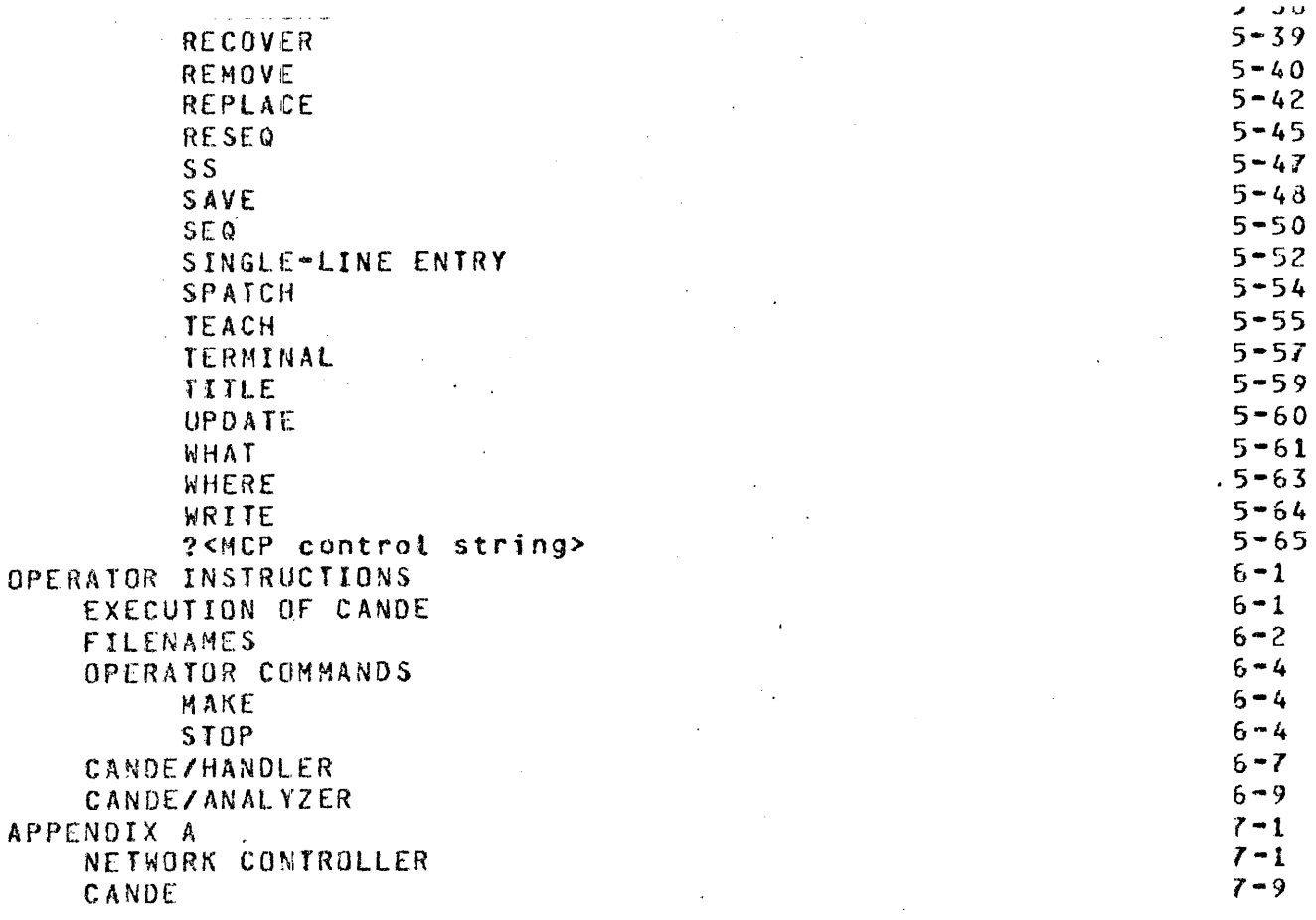

 $\hat{\boldsymbol{\beta}}$ 

COMPANY CONFIDENTIAL 01800/81700 SMCS f. S. 2219 0492 CA>

 $\sim 10^{-10}$ 

### IABLE DE CONJENIS

 $\sim$ 

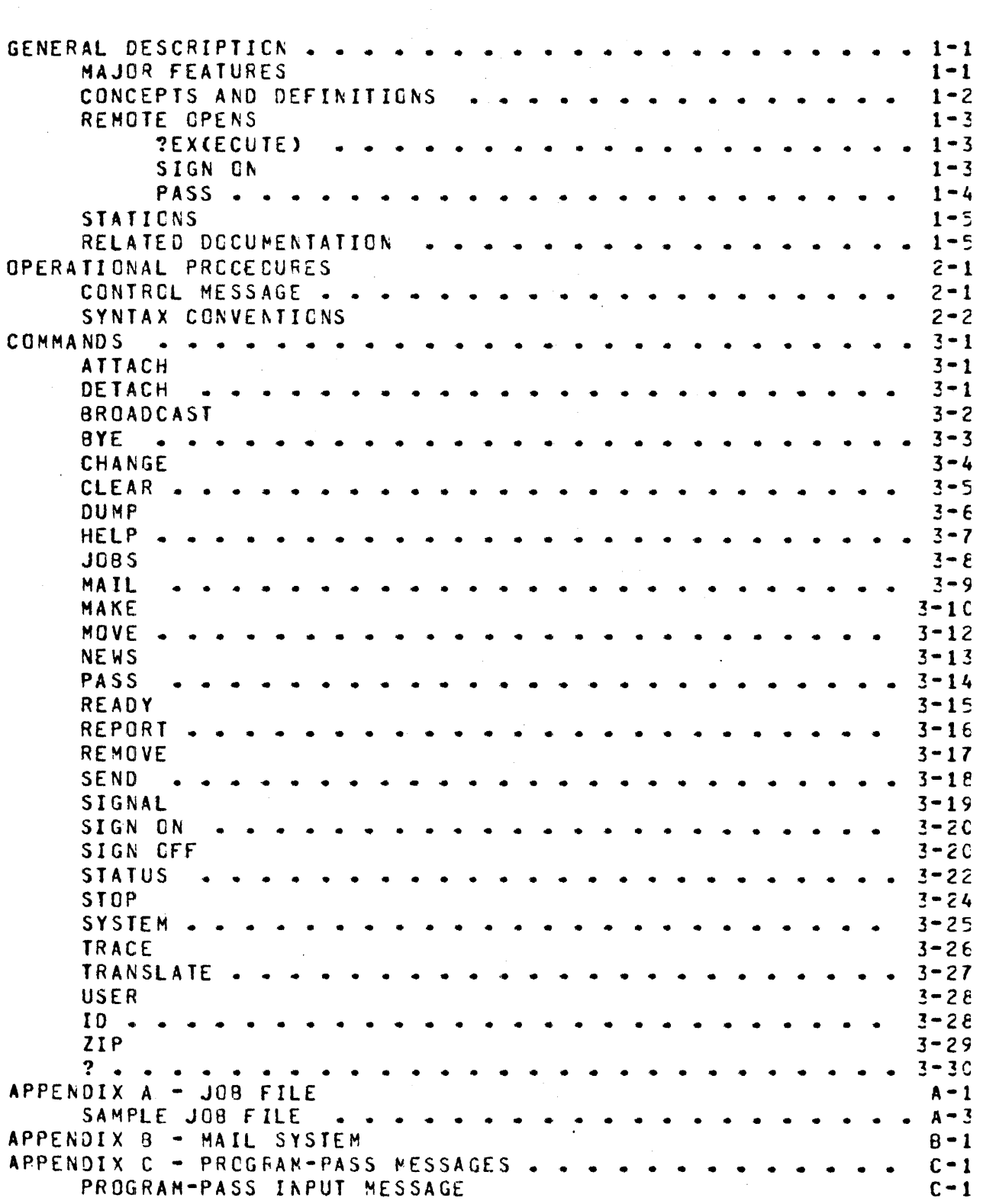

## INTRODUCTION

The 01800/1700 CANOE program provides generalized file preparation and updating capabilities in an interactive, terminal oriented environment. The 81600/1700 CANOE system has been designed and implemented to conform in its functional behavior to the existing 86700 CANDE system.

The 81800/1700 CANOE. program runs in conjunction with the 81800/1700 NOL system. The NDL generated network controller performs alt the data communication related functions, while CANDE can<br>performs file updating and text editing functions, CANDE can performs file updating and text editing functions. support a maximum of sixteen concurrent users. The number of stations defined in the network controller may be any number stations defined in the network controller may be any number<br>limited sonly by NDL constraints. CANDE's remote file NDL constraints. CANDE<sup>\*</sup>s {"CANOEQUEUE"> is opened by default with 'number of stations' <'NST'>=SO but this value may be modified or file-equated in the usual manner.

A basic usercode-password type of security is available with the<br>system. The user logs-on with a usercode and password and may system. The user logs-on with a usercode and password and access any files that are associated with his usercode. A recovery system is also provided.

#### RELATED DOCUMENTATION

#### NUMBER

#### TITLE

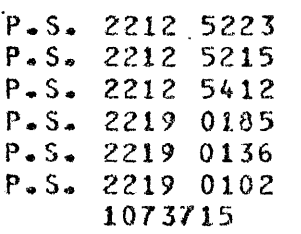

Network Definition Language NOL/LIBRARY Data Comm Audit CANOE/ANALYZER HOST/RJE SYSTEM/MAKEUSER 81800/1700 NOL Reference Manual

COMPANY CONFIDENTIAL B1800/1700 CANDE  $P.S. 2212 5561 (8)$ 

 $L = L$ 

#### SYNTAX SPECIFICATIONS

SYNTAX DIAGRAMS 

The principle means of displaying CANDE command syntax is the syntax diagram. This method has been chosen because it affords a very concise and lucid exposition of syntax involving defaults. alternatives, and iterations; it is rigorous without being cumbersome. There are few formal rules to remember: The basic rule is that any path traced along the forward directions of the arrows will produce a syntactically valid command. The following examples illustrate the technique:

 $\{\langle - \rangle, \langle - \rangle\}$  $\ddagger$  $\ddot{\bullet}$ <sup>1</sup>๛๏ROW∝๏1๏๏๖THE๏๏๖฿๐๕ฺ๎๏๏๖฿<del>๛</del>๛๖฿฿๎๎๚ๅ๚ๅ๚๛๏๖๛๛๚๛๛๛๛๚๛๛๛๛๛๛๛๛๛๖๖ๅ฿฿฿๚  $\frac{1}{1}$   $\frac{1}{1}$   $\mathbf{1}$  and  $\mathbf{1}$ 1->THE1->0LD--1--->-MILL->1  $1 - Y0UR - 1$  $[$   $\cdots$   $\cdots$   $\cdots$   $\cdots$   $\cdots$   $\cdots$   $\cdots$  $\mathbf{t}$  $\mathbf{f}$ 

Valid productions of this diagram are:

ROW THE BOAT DOWN-STREAM RON. ROW. ROW, YOUR BOAT GENTLY DOWN THE STREAM ROW, ROW, ROW, ROW THE BOAT GENTLY DOWN THE OLD STREAM ROW YOUR BOAT DOWN THE MILL STREAM ROW THE BOAT DOWN THE OLD MILL STREAM

COMPANY CONFIDENTIAL 81800/170) CANOE P.S. 2212 5561 CBl

The following convention is used to control the number of iterations:

ACROSS THE ---------·------------------------------------>MISSOURI **J** I I I I I I I I I I I I I I I I I l<---------- <sup>~</sup><---------- 1 --------·  $\pmb{\S}$  $\blacksquare$  $\sim 10^{-10}$  $\mathbf{I}$  $\ddot{\mathbf{r}}$  $| \begin{array}{ll} \rule{0pt}{3ex} \leftarrow & \multicolumn{3}{l} \leftarrow & \multicolumn{3}{l} \leftarrow & \multicolumn$ 

The "bridge" over the "1" can be crossed only one time, so a maximum of one comma *may* appear. Valid productions are:

ACROSS THE MISSOUHI ACROSS THE WIDE MISSOURI ACROSS THE BIGP MUDDY MISSOURI ACROSS THE MUDDY, WIDE MISSOURI ACROSS THE BIG, BIG MISSOURI

and the company

COMPANY CONFIDENTIAL B1800/1700 CANDE  $P-S. 2212 5561 (B)$ 

 $c = a$ 

An "\*" associated with the number under the bridge indicates that the path must be crossed at least one time. If the previous example is changed to the following:

I CHOW Is Concomment  $\sim$  ----- $\mathbf{I}$  $\mathbf{I}$  $\mathbf{I}$  $\texttt{\{a} \texttt{un} \texttt{m} \texttt{a} \texttt{m} \texttt{m} \texttt{m} \texttt{b} \texttt{b} \texttt{b} \texttt{c} \texttt{b} \texttt{b} \texttt{b} \texttt{b} \texttt{c} \texttt{b} \texttt{b} \texttt{c} \texttt{b} \texttt{b} \texttt{b} \texttt{c} \texttt{b} \texttt{b} \texttt{b} \texttt{b} \texttt{b} \texttt{c} \texttt{b} \texttt{b} \texttt{b} \texttt{b} \texttt{b} \texttt{b} \texttt{b} \texttt$  $\mathbf{f}$  $\mathbf{1}$  $\left\{ \begin{array}{ccc} \begin{array}{ccc} \text{if} & \text{if} & \text{if$ 

Then proper syntax is obtained by crossing the bridge exactly one time. Valid productions are:

ACROSS THE BIG, WIDE MISSOURI

## SYNTAX CONVENTIONS

CANDE commands are constructed of letters, digits, special characters. and blanks. letters and digits are alphanumeric characters; all other non-blanks are delimiters. Alphanumeric characters may be separated into such items as integers, keywords and identifiers. All integers, keywords and identifiers must be entered in upper case characters.

#### Keywords

Upper-case letters in syntax diagrams indicates keywords which appear literally in the command. In many cases it is permissible to abbreviate the keyword by its initial or first few letters. In the syntax presentation, underscores mark the letters which must appear, the rest are optional.

#### Blanks

Blanks in CANDE commands serve to separate syntactic items and **may** appear freely except within certain text fields, where they become significant characters. Blanks are optional on either side of a dalimiter. Whenever one alphanumeric item (keyword, identifier, integer, etc.) follows another with no separating delimiter, they must be separated by at least one blank.

End of statement

End of statement is indicated by the following notation:

23 未完整条位指标单位的方向指标指示器 化催化能分析法分类 经销售的 医内氏手续切除 医海绵反应 医温热反应 医生态性 医生态自体学习学 人

COMPANY CONFIDENTIAL 81800/1700 CANOE P.S. 2212 5561 CB>

## SYNTACTIC VARIABLES

Lower-case letters, words, and phrases in the syntax diagrams are syntactic variables, which represent information to be supplied by the user. A particular variable may represent a single characterr a simple construct such as an integer or text string, or a relatively complicated construct. Most variables are defined where<br>used. Several variables and types of variables which are Several variables and types of variables which frequently encountered are defined here.

#### Identifier

An identifier is a string of characters used to represent some entity, such as a file, or a usercode. Identifiers in CANDE may vary in length from one to nine characters, and are composed 'of characters and digits, only, with the first character being a non-integer.

#### Integer

An integer is specified by a string of digits which represent the decimal value of the integer. Syntactic variables of this type occur frequently in CANDE. Some common examples are <s> (sequence number), <col> (column number), and <base> and <inc> (sequence base and increment).

#### Delimiters

The delimiters may be any non-alphanumeric character except one that occurs in the field being delimited or one that might have special meaning in the context of its appearance, these instances are detailed with each use of <delim>. (NOTE: "." <PERIOD> is not considered a delimiter>.

#### Text Fields

A text field, denoted by <text> or <newtext>, is a sequence of characters to be sought or placed in a file. In most text fields, all characters are significant and any character may appear except a specific delimiter. A maximum of 30 characters may be referenced in a text string.

#### Sequence Range

A <sequence range> specifies an inclusive range of sequence numbers which define a line or lines to be included Cor excluded) in a particular operation.

#### ·Syntax:

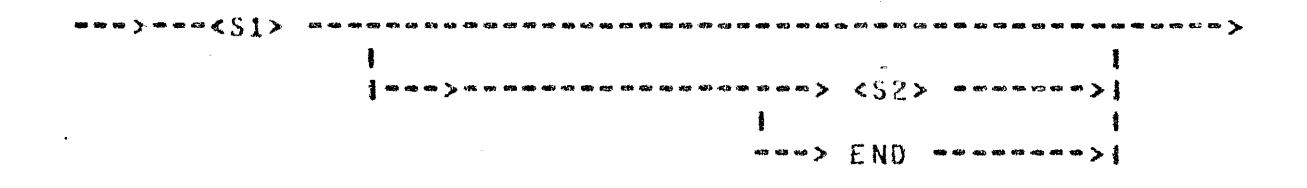

#### Semantics:

state and state and program

The integers <51> and <52> represent sequence numbers. If both <Sl> and  $\leq$ 52> appear, the sequence range includes both those values and all values between; <52> must exceed <Sl>. If <Sl> appears alone, it usually defines a range comprising that single number. For exceptions see the individual command description. The keyword "END", in place of <S2> represents the largest sequence number in the file.

COMPANY CONFIDENTIAL 81800/1700 CANDE  $P-S. 2212 5561 (B)$ 

Column Rango

A column range specifies an inclusive range of columns~ defining a portion of a line.

Syntax:

 $\mathbf{I}$  $\mathbf{I}$  $\left\{ \text{...} \right\}$  (col 2>  $\text{...} \left\{ \text{...} \right\}$ )

Semantics:

The integers <cot 1> and <col 2> represent positions on a line. If both appear, <col 2> must exceed <col 1>, and they define the group of columns including both and all between. If <col 1> appears alone, it defines a range comprising that single column.

Logical Station Number

The logical station number <lsn> is an unique integer reference assigned by the DATACOMM system to each station in the DATACOHM network. This value is normally used when CANOE commands pertain to stations.

#### COHPANY CONFIDENTIAL 81800/1700 CANDE PGS. 2212 5561 (3)

### OPERATING PROCEDURES

Before a user can make use of the system capabilities, he must first present to the system his usercode and password. If the user is using a hardcopy device such as a teletype, the password may be typed into an area that the teletype has blacked out. For screen devices~ a similar degree of password secur.ity *may* be obtained by turning down the screen brightness before entering the password.

CANOE checks the user's identification against the system's file of authorized users. If the usercode/password entered is not correct, the user is informed and asked to re-enter the information. If the usercode/password is correct, CANDE responds with an appropriate message and considers the station to be a valid user. The user cannot use the system until a successful log-on has occurred.

Log· On

The usor may log-on to the system in any one of three ways. He may simply enter his usercode and password and thus get logged-on. He may enter HELLO <usercode><password> and be logged-on or he may<br>enter - HELLO and the system will lead the user through the -log-on HELLO and the system will lead the user through the log-on sequence.

#### COMPANY CONFIDENTIAL Bl800/1700 CANOE P.S. 2212 5561 (8}

#### The log~on sequence consists of the following steps:

a. The system sends the following:

ENTER USERCODE PLEASE.

The user should respond by entering his usercode, either by itself or followed by a blank and his password.

b. If the user enters a usercode but not password, the system then responds with:

#### ENTER PASSWORD PLEASE.

For hardcopy terminal devices~ the system then blocks **out**  ten characters on the text line into which the user should enter his password.

c. If the system recognizes the usercode and password, it proceeds to Step d. If it does not recognize the usercode and password it displays:

SECURITY ERROR, ENTER USERCODE PLEASE.

and the log-on procedure begins again.

d. On successful log-ons the system displays to the user the following:

> 81800/81700 CANOE MARK <RELEASE> VERSION <PATCH LEVEL> (<COMPILE DATE & TIME>> USER <usercoda> LOGGED-ON Ar <time><date> YOU ARE AT STATION <LSN> C<TERMINAL TYPE>>

COMPANY CONFIDENTIAL B1B00/1700 CANDE P.S. 2212 55&1 CB>

e. If the user's previous session had been aborted due to system failure or line disconnects, CANDE informs the user about  $his$  recovery file by displaying the following message:

"RECOVERY DATA <workfile nana> <date>"

Where:

<workfile name> is the name of the recovered file.

<date> is the date of the CANOE session recovered.

Recovery of the indicated workfile is achieved by responding with the RECOVER command.

ENTERING DATA

Data and commands are entered in the form of messages from the keyboard of the terminal.

## SPECIAL CONTROL CHARACTERS

The following special characters are supported by CANOE:

FOR USE OF THE USE OF THE USE

end-of-message (ETX) backspace<br>**lin**e delete

control-C or carriage return left-arrow rubout or control-E

#### Data Identification

If a message begins with N decimal digits, where N =  $\,$  sequence fietd length of the workfile~ it is assumed to be a data record and is added to the workfile; otherwise it is treated as a command ..

 $\sim 10^{11}$  m  $^{-1}$ 

#### CANOE Commands

The commands used to create and save files, to enter data and to perform editing functions are 36700 CANOE compatible commands. These inputs are processed in serial order, and are queued if they cannot be immediately executed.

COMPANY CONFIDENTIAL Bld001170J CANOE P.S. 2212 5561 <Bl

#### Control Commands

Control commands are a separate class of input messages preceded by the control command character C?l. These commands provide capability of controlling and interrogating the user's operating environment as explained in a later chapter. Note that these commands are processed immediately and are not queued behind other commands from the terminal.

RESPONSES

CANOE will respond to every command input by the user. **All** commands will receive appropriate textual output as a response except for single-line entries, which will receive only a "#" as acknowledgement.

COMPANY CONFIDENTIAL **B1800/1700 CANDE** P.S. 2212 5561 (B)

**FILES** -----

A file is a collection of records of information. It is the primary means by which the user establishes continuity between one CANDE session and the next or between CANDE and other programs.

#### Filename

A filename is used to identify a file in the 81800/1700 system. When a file is created through CANDE the user supplies the file.id, an alphanumeric identifier of nine characters or less with the first character being non-numeric, and CANDE adds the usercode to form the complete filename;  $i.e.,$ <usercode>/file.id>.

The user may access any file under his usercode by simply specifying the <file.id> of the file. The user may access files belonging to another user, in a read only mode. To do this. the user must specify the <usercode>/<file.id> of the file being requested. Also, users may access files on user packs or user cartridges by specifying ON <pack-id> after the <file.id> or <usercode>/<file.id>. For releases of VI.1 CANDE, and higher, the user should refer to the HOST/RJE product specification regarding greater detail in file naming with usercodes.

Syntax:

assesso bilde de cossos . . . . . . }  $\ddagger$  $\mathbf{r}$ -1 ÷ I----> usercode/ ---- |  $1 - - > 0N -$  not ack id  $-1$  $\frac{1}{2}$ 

COMPANY CONFIDENTIAL **B1800/1700 CANDE**  $P-S_c$  2212 5561 (B)

A user backup file is named <usercode>/#number> by defaulto This file may be accessed by LIST, WRITE, REMOVE, FILE commands. Eg: LIST # 5 will cause listing at the terminal of the user's backup file named <usetcode>/#5. Jhis form of the LIST command can only be interrupted via the 2BRK command.

Type

 $\mathcal{A}^{\mathcal{A}}$ 

Possible types which may be specified for a workfile are:

![](_page_21_Picture_120.jpeg)

The OASIC~ COBOLP FORTRANP MIL9 NOL~ SOL~ files for the respective compilers. A type data file with seQuence numbers. A type DATA file is a file without sequence numbers. and SEQ UPL types denote is an arbitrary

COMPANY CONFIOENfIAL 81600/1700 CANOE P.S. 2212 5561 (B)

SEQUENCE NUMBERS ---------------g

Files which are edited by CANDE must contain sequence numbers. A sequence number is defined as a positive integer containing a maximum of eight digits which must appear in the input data record. The length of the sequence number nust be equal to or less than the sequence field width of that file. A sequence number is used to identify the line for editing and to specify the position of the line in the file. Even if the lines are input out of order, CANDE wilt arrange the lines in ascending order. Except for BASIC files, the sequence numbers are not considered to be a part of the data in the file. In BASIC the sequence numbers are also statement numbers. and may be used in statoments such as GO ro. C030L files are limited to six digits and are found in the first six columns, BASIC files are five digits and are located in the first five columns.

RPG is also five digits; they are located in the first five estimate the rest (except type DATA~see DATA files) are eight digits and are found in columns seventy three through eighty. If the user is in doubt~ he should perform RESEQ command immediately end door to the doubly no dheater portern hadded behinding thin outdool, Unsequenced files may be sequenced by CANDE.

Sequence Number Zero

In both auto sequence and single-line entry mode, a sequence number zero is accepted, and will be the first record of that file.

COMPANY CONFIDENTIAL 81800/1700 CANOE P.S. 2212 5561 CB>

ERROR MESSAGES 

 $\overline{a}$ 

Error messages output by CANOE wilt be one or two lines in· length and will oe self-explanatory. Unrecognized CANOE commands are noted as "NO SUCH VERB" errors.

DATA FILES

files of type DATA are assumed to be eighty characters in length, with no sequence field. In order to edit files of type DATA, a RESEQ command should be performed immediately after loading the file\$ RESEQ will create "pseudo sequence numbers" in columns eighty-three through ninety of the file. The file may then be edited in a normal fashion. The SAVE command will remove the "pseudo sequence numbers", restoring the file to its original unsequenced state.

COMPANY CONFIDENTIAL 81800/1700 CANOE PeS. 2212 5561 CB>

## CANOE MECHANISMS

USERCODES AND SECURITY --------------------0-

ff executed under a privileged usercode·password. CANOE uses the file security mechanisms implemented by the MCP. As a result, users must be aware of the following items:

- a. Usercodes are bracketed by parentheses, and in CANDE's case are limited to seven characters in length. Log-on<br>is accomplished - by - entering - usercode - without is accomplished by entering usercode parentheses.
- b. Usercodes and passwords may have a pack associated with them. If a pack has been defined. CANDE treats the pack as the default pack for files. Consequently, all files will be read or written from this pack. The default may be overridden by specifying a pack with the "ON" attribute in CANOE.
- c. All files saved through CANOE are saved as private or public files according to the user•s default protection specified in the system usercode file. Private filez can be accessed only by a program running under the same usercode the file was saved with~ or *by* running with a privileged usercode password. To make a file public one must transmit the following message: ?MH <file-id> PTN PUBLIC •
- . d. CANOE has a two~way communication with the MCPe Messages are zipped to the HCP and responses come back to CANOE and are then routed to the requesting user.

COMPANY CONFIDENTIAL B1800/1700 CANDE P.S. 2212 5561 CB)

EXAMPLE: ?WY - gives status of only that user's job(s). 2TD - gives time and date. 2MX - gives mix for only that user's job(s). ?RE (UC)/<filename> - removes the file only if the usercodes match, i.e., the signed-on owner is removing one of his/her own files. ?MO - modifies only files belonging to that owner.

e. CANDE lists, on the terminal, printer backup files which have been creatod by jobs executed through CANOE. Backup files are locked in the disk directory with a name of the form (usercode)/#<number>. The command LIST #<number> brings the backup file to the screen for review. If CANOE is not executed under a usercode then FILE NAMING FILE SECURITY and MCP communication are not provided~ This means that backup files will not be created automatically nor will they be named as above.

STRUCTURE OF THE USERCODE FILE

The ·6.1 and later releases of the HCP support a file security mechanism for disk files. This means that disk files created by<br>running - under a - usercode - have - security - restrictions running under a<br>enforced on-them. on them. These valid usercodes and passwords are<br>in the (SYSTEM)/USERCODE file created by maintained in the CSYSTEM)/USERCODE SYSTEM/MAKEUSER. for a more complete discussion of the usercode file and the SYSTEM/MAKEUSER program, see product specification 2219 0102~ SYSTEM/MAKEUSER.

SYSTEM/MAKEUSER is a normal-state utility program used to create, access, or modify (SYSTEM)/USERCODE, the system usercode file of allowable usercode and password combinations. The information for each usercode is described below. The fields are termed "usercode password entry attributes" and are used to control the jobs and files of users.

![](_page_26_Picture_215.jpeg)

In the preceding table, all descriptions indicate a maximum length for the input. \*PRIV will set the privilege bit in the "on" position.

Each card should contain one unique usercode-password pair, a pack.id Cblank defaults to system disk>~ a charge numberp a priority number~ and a privilege status indication. The card is in free format, with blanks delimiting each item. The maximum number of usercode-password combinations is 1024. A blank pack.id is denoted by PACK =  $A^{\alpha}$ 

## SYSTEM/MAKEUSER EXECUTION

To create the system usercode file a card deck in the following form must be presented to the system:

? EX SYSTEM/MAKEUSER;

 $\mathcal{A}(\mathcal{A})$  and  $\mathcal{A}(\mathcal{A})$ 

- ? DATA SYSTEM/USER.CODES
- <usercode entries as defined aoove> ? END;

The file will be automatically created, listed, and placed in the  $\overline{a}$ appropriate name table slot. For more information see P.S. 2219  $0102 -$ 

COMPANY CONFIDENTIAL B1800/1700 CANDE P.S. 2212 5561 (B)

CANOE EXECUTION 

To bring up the CANDE system, the user should select from the usercode·password file a public privileged usercode and password that do not have *a* default.pack associated with them. This wilt enable CANDE's recovery, tank, and workfile to be placed on system disk for easier maintenance. To execute £ANOE~ the user must enter:

US <priv>/<user> EX CANOE

Executing CANOE will tell the HCP to execute the system handler. In VI.1, a network controller can be placed in the system name table and whenever the first request for remote file open comes up, the handler. is executed. The network controller is placed in the name table by CM C <network controller name>. To request CANOE to zip execute a network controller of the name CANDE/HANDLER, CANDE must be executed with program switch zero set to one (SWO=1), as in the following example.

US <priv>/<user> EX CANOE SWO=l

If the controller was executed by the MCP from the 'C' slot in the name table, and the last remote file close has been processed, the MCP will queue a 'QC' for the network controller after 3 times through *•*N.SECOND• Cabout 1 minute with a mix of 1) with no intervening remote file opens occurring. If the controller was locked (executed with 'PT' or 'PROTECTED' or modified thus or eventual concession in the \*QC\* queued by the MCP will be performed. Any attempt to QC or OS from the SPO while the handler is 'locked• will be denied.

NOTE: CANOE may be executed without a usercode/password. If this is done CANOE will not provide file security and MCP communication.

COMPANY CONFIDENTIAL Bl800t1700 CANOE P.Sa 2212 5561 CB>

#### DISK PACK DEFAULTS

Since the MCP will force files to a default pack associated **with**  the usercode-password, syntax has been implemented to access files on system disk if a pack was specified in the usercode-password table. The following table applies to alt commands allowing filenames, except for SAVE.

![](_page_28_Picture_189.jpeg)

No file identifier [including  $*$  and  $()$ ] may exceed 10 characters, e.g.p \*(ABCDEFG) and ABCDEFGHIJ. However, \*(ABCDEFGH), for example~ is invalid.

An asterisk entered preceding a filename denotes that the file is<br>on system disk, and CANDE looks for a literal name following the system disk, and CANDE looks for a literal name following the asterisko To access another user's file~ that file must be changed from private to public by the owner or be accessed by a privileged usercode. When saving a file- it cannot be saved under someone else's usercode. Thus, the command SAVE AS \*(UC)/A is illegal; SAVE AS \*A will save the file as (UC)/A on system disk. A command such as SAVE AS A will put the file on disk as <DEF.PACK>/(UC)/A.

COMPANY CONFIDENTIAL B1800/1700 CANOE P.S. 2212 5561 (8)

WORKFILE

CANOE can be directed to read any file which the user may access, however, changes may be made only to the one file which is called the "workfile". The user gets a new workfile by doing a MAKE, or<br>he s may recall an existing workfile by doing a GET, Additions and he may recall an existing workfile by doing *a* GET. Additi9ns and corrections *may* be performed on the workf ile by single-line entries or by using the editing commands.

A CANDE workfile consists of two parts. The "tank" (which is<br>invisible to the user) is where additions and edited lines are invisible to the user) is where additions and placed until an update takes place. The "tank" contains a maximum of 32 entries and if an explicit update has not been issued by the time the tank is full~ an automatic update is done, and the contents of the tank are merged with the wcrkfile. An update incorporates all additions and corrections of the workfile creating a new copy of the workfile and an empty tank. An update does not make the user<sup>9</sup>s workfile a permanent file on disk. A SAVE<br>is the permanent and the workfile a permanent file and to discard required to make the workfile a permanent file and to discard the original file. A SAVE creates a new file on disk with an empty tank and workfile.

The second part of a user's "workfile" consists of  $N + 1$  blocks within CANDE's master workfile ( named "CANDE/WORK=FILE".) N is -the number of contiguous blocks C each 64 records long > needed to contain alt currently changed records including deletes. Note: CANDE never writes to a user<sup>e</sup>s original source file. The file is only changed at SAYE time.

RECORD MODIFICATION 

If a file is present (a GET, MAKE, or RECOVER has been processed),<br>the user is assumed to be in a state of editing the file. Any the user is assumed to be in a state of editing the file. input consisting only of records having valid sequence numbers<br>with the sequence errors will be treated as records to be entered no sequence errors will be treated as records to be entered into the file. After the input is processed, a NEXT will be<br>performed automatically, meaning that the next page will be performed automatically, meaning that the next page will be displayed, beginning with the record that follows the last one displayed, beginning with the record that follows the

COMPANY CONFIDENTIAL BlB00/1700 CANOE P.S. 2212 5561 CBl

input.

PAGE, LIST (except from an external file), BACK, SAME, NEXT,  $-$ , and <sup>+</sup>explicitly request a page to be displayed. For CRT devices• records may then be edited and the page (or partial page)<br>transmitted back, for non-CRT devices, the records must be back. For non-CRT devices, the records must be retyped.

for recovery purposes,, CANDE will not clear the screen at log-on time. The user may recover his file and tfansmit to the system any records left on the screen at failure time.

The 1920-byte buffer used by the PAGE system has been moved from<br>dynamic memory (if present) to static memory in CANDE's dynamic memory (if present) to static memory in base-limit. lt is used to nrollin" a us9r's last output in order to compare the current input against it. Comparison will allow the system to determine if a record has changed so that it will only add to the tank those records which have changed. This is necessary to prevent writing unnecessary records to a file when<br>the user initiates a SAVE: PATCH. It will also make input initiates a SAVE: PATCH. It will also make input processing more efficient.

Comparison occurs record-by-record only when the sequence numbers arc the same. If a sequence number is encountered in the input which does not exist in the last output copy, then comparison will cease and the record will be added. Processing will continue in<br>this - fashion until either the sequence number of an input - record fashion until either the sequence number of an input record is greater than or equal to that of the last output record at which comparison ceases or all input records have been processed. This prevents the occurrence of unnecessary error reports or ffadvisories". Also~ synchronization of record comparison will not be lost and no unchanged records will be added to the tank. If the page of input returned to CANOE is missing any records initially displayed (user has performed a line delete locally) the missing records are not automatically deleted from the workfilo.

COMPANY CONFIDENTIAL B1800/1TOJ CANOE P.S. 2212 5561 CB>

 $\mathbb{R}$ 

LINE DELETION

Single lines may be deleted through use of the void command. V must be the first character of the line and the line must contain a valid sequence number. Any number of blanks, or none at all, may separate the command and the sequence number.

A delete record wilt be queued for later processing and input processing will continue. If the sequence number is in error~ the will be treated as a sequence error (See GENERAL CONSIDERATIONS>.

> Note: This form of deletion may be time consuming as each deletion request will cause an UPDATE. No optimization of successive, contiguous Vs CVoids> is attempted.

### FILE POSITIONING

CANOE allows the user to move backward and forward throughout the file, once PAGE or LIST is invoked. PAGE or LIST in any form cause the file "position" pointers (for BACK, SAME, NEXT, - or +) to be realigned to the requested position. For CRT devices, after displaying a page, NEXT will be written at the home position<br>leaving the cursor immediately after it. Thus, transmission the cursor immediately after it. Thus, transmission without moving the cursor wtll effect NEXT automatically. Any other string transmitted in the first line is treated as a command input. If transmission includes more than the first line, then it is assumed to be input records. The first line will be ignored and the input will be processed.

File positioning is controlled through the following commands:

BACK <n> : Display current "<n>th page.

SAME : Display current page again.

COMPANY CONFIDENTIAL 81800/1700 CANDE P.S. 2212 5561 CB>

NEXT <n> : Display current +<n>th page.

 $\sim$   $\langle \psi \rangle$  $\cdot$  . Display page at current  $-$  <n>th record.

 $+$   $\langle n \rangle$  $\mathbf{r}$ Display page at current + <n>th record.

Note: A missing <n> implies <n> equals one.

After GET or MAKE or RECOVER, these commands (8ACKP SAME, NEXT. *-p* and •l will be operative.

Plus or minus <n> (+<n>> "<n> shift exactly <n> records in the direction requested. BACK <n> and NEXT<n> shift approximately <n> pages in the direction requested. In this way, BACK and NEXT may be used to position the file approximately to the desired area quickly without reading through each record on the way from the current position to the requested one. Once in the approximate *area,* the user may adjust the position accurately by using +<n> and  $-$ <n>. The range of records shifted is  $1 \le r \le 131071$  where r=n for plus and minus and r=n\*current pagesize for BACK and NEXT.

To effect "approximate" shifting, a factor indicating an estimate of the increment between successive sequence numbers is computed<br>at GET time or yoon entry of SEQ or RESEQ command and dynamically GET time or upon entry of SEQ or RESEQ command and dynamically adjusted for local variation during accumulation of records for a .display. The initial computation of the factor at GET time will be more accurate if :NOCHECK is not specified. A moving average is<br>comouted during-sequence-checking-on-the-file. If :NOCHECK is computed during sequence checking on the file. If :NOCHECK specified, the factor is computed by dividing the difference between the source ending sequence number and the source beginning sequence number by the file size. At SEQ or RESEQ time, the INC<br>(default or specified) is used unless a sequence range is or specified) is used unless a sequence range is specified indicating local activity. If so, the factor is not modified.

COMPANY CONFIDENTIAL B1800/1700 CANDE P.S. 2212 5561 CB>

RECOVERY --------

Recovery of a user's workfile occurs when CANDE is executed after an abnormal termination or when the user's terminal incurs retry consecutive timeouts. The recovery procedure involves creation of the recovery file and communication of this fact to the user when<br>the luser logsmon. The recovery file is mamed kusercode>/ user logs-on. The recovery file is named <usercode>/ RECOVERY<AB>. <AB> us a unique 2-character sequence computed as follows:

A = <usercode index/36>th character of 4TOM Csee below>  $B =$  susercode index mod 36>th character of ATOM

 $ATOM = AGOEFGHIJKLMNOPQRSTUVWYZ0123456789$ Character 'A' is the Oth character of ATOM; Character '9' is the 35th character of ATOM;

This scheme oroduces a unique recovery file for each usercode/ password pair. To avoid loss of the file upon recovery, users should not intentionally create files named in this manner.

After log-on each user that was on the system when it aborted has the option of recovering his workfile. The user enters RECOVER if he wishes to ggt his previous workfile. If the user does not wish to recover, he merely starts another session. When a system goes down~ it is possible to lose up to four records **in** the user's tank file.

DISPLAYS AND ERRORS

TERMINAL PAGE will correctly set page size as roQuestedo See tha TERMINAL command section for default page sizes depending on terminal type.

**All** displays to a device having a page size greater than one **will**  begin on the second line of the screen and end with the column

4-11

BURROUGHS CORPORATION COMPUTER SYSTEMS GROUP SANTA BARBARA PLANT

COMPANY CONFIDENTIAL 81800/170) CANOE  $P_{*}S_{*}$  2212 5561 (8)

indicator on the last line.

Any line whose first token is a valid CANOE command will be taken as a new command and executed after the records to that point have been processed. CSee LINE DELETION on page 4-7 for exceptions.>

All numerics in sequence fields indicate to CANOE that after input is processed, the next page should be displayed.

Sequence errors are defined as: a) numeric but out of sequence or b) beginning with a non-numeric which is 1) not a valid CANDE verb and 2) not V (See LINE DELETION). The action taken is to leave the screen alone and notify the user on the top line of the screen.

Inserts are defined as: numbers in sequence but not put on the screen *by* CANOE. The action taken is to add the recordCsJ to the tank and to discontinue comparison against the copy until the next copy sequence number is encountered.

For devices whose page size equals one. the following operating characteristics are valid:

- Break key <teletype only> will clear the output queue and terminate ..
- SEQ, when it displays an existing record, will CR, CCR=Carriage ReturnJp LF• and re~type the sequence number, leaving the carriage immediately after the number to allow the line to be changed and re-entered. If on{y an ETX or *CR*  is returned, the record will not be changed and the command will continue. If it was not an existing record (only a new sequence number) then returning only an ETX or CR will terminate the command.
- PAGE will treat displays as noted above in SEQ.
- LIST will not be paged but will be continual.
- $\mathbf{m}(\mathbf{r})$  ,  $\mathbf{r}(\mathbf{r})$ BACK, SAME, NEXT,  $\blacksquare$ , and  $\blacksquare$  will be operative.
- V will not be operative.

CRT-TYPE DEVICES 

Pages output to a CRT-type device will be preceded by \*HOME AND CLEAR' and will have CR appended after the rightmost non-blank character in each line in order to decrease transmission time since the remaining blanks will be deleted. If the line is blank, **it will** consist of CR onlyeCCR = carriage return.> Single **line**  output to a TDB20/830 series device will have LC appended to it **in**  order to clear the remainder of the line. CLC=clcar to end of line.)

SCROLLING 

The NOL library requests CANDEPOLTD~ CANDEFSLTD and CANDESELTO contain a scrolling capability available to users running under CANOE and those running an application program under CANOE. Scrolling is disabled by default. Enter "? $+$ " to enable scrolling and "?<sup>\*</sup>" to disable scrolling.

All output except full page output produced by LIST, PAGE, SEQ is written a single line at a time at the bottom of the screen after shifting the screen up one line C the top line is deleted). Any input except paged input is scrolled to the bottom of the screen.
COMPANY CONFIDENTIAL 81800/1700 CANDE P.S. 2212 5561 CS>

# **COMMANDS**

. . . . . . . . . . . . .

In the table below, CANDE commands are grouped by function:

Control Commands:

BREAK  $DS$ SS **WHERE** 

Editing Commands:

DELETE FIX INSERT MERGE/RMERGE. MOVE PAGE  $RESEQ$ SINGLE~LfNE ENTRY

Editing Mode Commands:

MARGIN/2 SEQ

Environment Commands:

BYE DCSTATUS FILES HELLO PASSWORD TEACH TERMINAL

Input-Output Commands:

LIST WRITE

Program Execution:

COMPILE **EXECUTE/RUN** 

Search Commands:

FIND REPLACE

Workfile Commands:

GET MAKE RECOVER REMOVE: SAVE **SPATCH** TITLE. UPDATE WHAT

BREAK

 $\sim$ 

 $\sim 10^{11}$ 

The BREAK command terminates the current output to the terminal.

 $\mathcal{A}$ 

 $\sim 10^{11}$ 

 $\sim 10$ 

 $\mathcal{L}^{\text{max}}_{\text{max}}$  and  $\mathcal{L}^{\text{max}}_{\text{max}}$ 

 $\sim$ 

 $\sim$   $\sim$ 

 $\sim$ 

 $\sim 10^7$ 

 $\Delta \sim 10^{10}$  MeV and  $\Delta \sim 10^{10}$ 

 $\mathcal{L}_{\text{max}}$  and  $\mathcal{L}_{\text{max}}$  are the set of the set of the set of  $\mathcal{L}_{\text{max}}$ 

Syntax:

 $\sim 10^{-1}$ 

 $\label{eq:2.1} \frac{1}{\sqrt{2}}\int_{\mathbb{R}^3} \frac{1}{\sqrt{2}}\left(\frac{1}{\sqrt{2}}\right)^2\frac{1}{\sqrt{2}}\left(\frac{1}{\sqrt{2}}\right)^2\frac{1}{\sqrt{2}}\left(\frac{1}{\sqrt{2}}\right)^2\frac{1}{\sqrt{2}}\left(\frac{1}{\sqrt{2}}\right)^2.$ 

 $\mathcal{L}(\mathcal{L}^{\text{max}}_{\mathcal{L}}(\mathcal{L}^{\text{max}}_{\mathcal{L}}))$  and  $\mathcal{L}^{\text{max}}_{\mathcal{L}^{\text{max}}_{\mathcal{L}}(\mathcal{L}^{\text{max}}_{\mathcal{L}})}$ ?BRK-------u----~----m-------------------~------------------>i <break kay>

.Semantics:

All output queued for the terminal is "flushed" when the BREAK command is processed.

 $\Delta \sim 1$ 

 $\mathbb{R}^2$ 

> BYE  $\sim$   $\sim$   $\sim$

 $\bullet$ 

**The** BYE command terminates the user's current session.

Syntax:

 $\overline{\text{BYE}}$  , assumed assumed as a consequence of a consequence of a consequence of a consequence of  $>1$ 

#### \_Semantics:

**A** CANDE session is terminated by the BYE com~and; switched **lines**  may be disconnected. If the workfile has not been saved or removed~ the user is notified of this condftion~ The workfila *may*  then be removed or saved, and the BYE command re-entered.

 $\sim 10^{-11}$ 

Example:

BYE

USER <USERCODE> LOGGED~QFF AT <TIME & DATE> <TIME = <HH:MM:ss:T>> Note: Time given is CANDE processor time. (See Appendix):

COMPANY CONFIDENTIAL B1B00/170J GANOE  $P.S. 2212 5561 (8)$ 

# COMPILE

The COMPILE command invokes ·the standard system compilers or any non-standard version. Options provide .the ability to use an existing file or workfile, to specify the object filename, to specify the compiler name, and to specify the label equation and other control statements for both the compile and resultant object program.

## Syntax:

 $COMPIIF$  members  $\mathbf{I}$  $\mathbf{I}$  $\mathbf{I}$  $1$  $\mathbf{I}$  $\mathbf{1}$ |-- 1 --> source filename ---->| t->;-> modifier -->t 1 I<br>I-- 1 --> AS object filenama-->1 1 I ... 1 --> WITH compilername -->|<br>--------

#### Semantics:

If esource filename> is not specified, then the workfile will be used as the source file. If the object filename is not provided, then the source filename will be used. In either case, an "0" will be attached to the end of the filesid to flag the file as an object file.

A compiler must be specified if the source filename given is not the current workfile. Also, a compiler should be given if the user's workfile is of a type DATA or SEQ. If no compiler is given, the UPL compiler will be the default.

Example:

c

Compile the workfite using the default compiler type and associate the object file with the workfile.

COMPILE A/B AS D WITH SOL

 $\mathcal{L}_{\mathcal{L}}$  , where  $\mathcal{L}_{\mathcal{L}}$ 

 $\sim$   $\epsilon$ 

 $\sim$ 

Compile the source file A/B as object file <usercode>/D with the SOL compiler.

 $\sim 10^{-1}$ 

 $\hat{A}$  is the contract mass of  $\hat{A}$  , and  $\hat{A}$ 

CLEAR QUEUE

 $200 - - - -$ 

Causes alt pending output to a terminal ta be cleared to a maximum of 'MAX MESSAGES' as defined in the network controller declaration section.

 $\sim 10^{-1}$ 

 $\sim$ 

## COMPANY CONFIDENTIAL B1800/170D CANOE P.S. 2212 5561 CB>

# DCSTATUS

The DCSTATUS command provides general information regarding the status of the user's station.

Syntax:

 $\mathbf{r}$ 

OCSTATUS ···---~~---~---~-~------\$--·-------~---~------------->  $\mathbb{R}^2$ 

Semantics:

 $\sim$  100  $\sim$ 

DCSTATUS will return to the user a run down of the user's station. The following is returned to the user:

1. LSN 2. NAME 3. TERMINAL TYPE 4. BUFFER SIZE 5. MAX RETRY<br>6. INPUT PRIORITY 6. INPUT PRIORITY<br>7. OUTPUT PRIORITY *B.* MESSAGE COUNT

 $5 - R$ 

# BURROUGHS CORPORATION COMPUTER SYSTEMS GROUP SANTA BARBARA PLANT

COMPANY CONFIDENTIAL 81800/170) CANOE P.S. 221Z 5561 CB>

 $\mathcal{L}_{\rm{max}}$ DELETE

The DELETE command discards records from the workfile.

Syntax: **Syntax:**  $\sim$ 

DELETE------------------------> sequence range ----------------------------------<br>--- 1 1  $\left\{ \begin{array}{ll} \texttt{if $n$ is a number of times $n$ and $n$ is $n$} \end{array} \right. \quad \left\{ \begin{array}{ll} \texttt{if $n$ is a number of times $n$ and $n$ is a number of times $n$ and $n$ is a number of times $n$ and $n$ is a number of times $n$ and $n$ is a number of times $n$ and $n$ is a number of times $n$ and $n$ is a number of times $n$ and $n$ is a number of times $n$ and $n$ is a number of times $n$ and $n$ is a number of times $n$ and $n$ is a number of times $n$ and $n$ is a number of times $n$ and $n$ is a number of times $n$ and $n$ 

Semantics:

 $\frac{1}{2}$  ,  $\frac{1}{2}$  ,  $\frac{1}{2}$ 

Those lines specified in the sequence range list are deleted from the workfile. If "ALL" is specified. the entfre contents of the workfile is deleted, but the name and other attributes are preserved.

 $\sim 100$ 

Examples:

DEL ALL

Delete the entire contents of the workfile.

DELETE 100-500

Delete lines 100 through 500 from the workfile.

DEL 200•END

 $\sim 10^{11}$  mag  $\sim 10^{11}$ 

Delete lines 200 through the end of the workfile.

**Contractor** 

 $DS_{\rm cm}$ 

The DS command DSes (discontinues) the current running user's remote program that was executed from CANOE.

The DS capability imolemented apolies only to jobs which have successfully performed a remote file OPEN. CSee pg 7-lln CANOE obtains the mix nu~ber of the user program and the job *may* be OSed by entering "?DS" from the terminat. Refer STRING> command for DS'ing jobs which have file. to the ?<MCP CONTROL not opened a remote

Syntax:

 $\mathcal{L}$  , and the contribution of the contribution of the contribution of the contribution of the contribution of the contribution of the contribution of the contribution of the contribution of the contribution of the co

COMPANY CONFIDENTIAL BlB00/170J CANOE P.S. 2212 5561 (B)

# EXECUTE/RUN

The EXECUTE and RUN commands cause execution of an object program; tho RUN command will provide for compilation of the source file prior to execution if the object file is not available.

Syntax:

RUN~·------~-~-----------------~~----------------------->  $t$  · 1-------> filename -------|  $\rightarrow$  ; -> modifier --!<br>1  $\mathbf{r}$  $EXECUTE$  ----- $\rightarrow$  \$ --->1

Semantics:

 $\sim$ 

 $\sim 10^{-10}$ 

The workfile is assumed if no filename is provided. A "\$" is specified only with EXECUTEP and refers to an object file not created by CANOE.

A <filename> in EXECUTE may refer to any file to which the user is p9rmitted access- but a <filename> in RUN must refer only to the user's current workfile.

Modifier specifications may be provided.

 $\sim 10$ 

## COMPANY CONFIDENTIAL 81800/1700 CANOE P.S. 2212 5561 CB>

# Examples.:

EX

Execute the object program associated with the workfi le.

RUN  $\ddot{r}$  FI LINE = REMOTE  $\ddot{r}$ 

txecute or compite~and~go on the workfila name and label equate the output to the user's romote terminal.

COMPANY CONFIDENTIAL 91800/1700 CANDE P.S. 2212 5561 {8)

FM.ES

rhe FILES command provides a method for determining if a file is on disk.

Syntax:

fl LEY'-- -----................... --........... Q \_\_\_ ..., \_\_\_\_ f i le1111me ---------""" ... \_\_\_ ....... ---->  $\frac{1}{1}$  I i  $\frac{1}{1}$ 1--·-> OBJECT ---->I I-> \$ ... , ti----- 1-> • -1

### Semantics:

The FILES command wilt search disk for the specified filename and report whether or not the file is on disk. If the file is present. that fact is reported along with some genera\ information about the file. The OBJECT parameter allows the user to search for object files created through the CANDE COMPILE or RUN commands. Ci.e., tha file.id of the specified filename is changed to <file.id> CAT "0">. System object files or object files not created through CANDE may be found by using the normal filename syntax and omitting the OBJECT parameter. The "S" allows for inquiries on files not created by CANOE. The  $"*"$  indicates that the file is to be searched for on system disk.

 $\sim 10$ 

 $\sim 10^{-11}$ 

COMPANY CONFIDENTIAL 01800/1700 CANOE P.S. 2212 5561 {8)

 $\sim 10^{-10}$ 

The following is returned to the users terminal when the specified file is found on disk:

 $\sim$  10

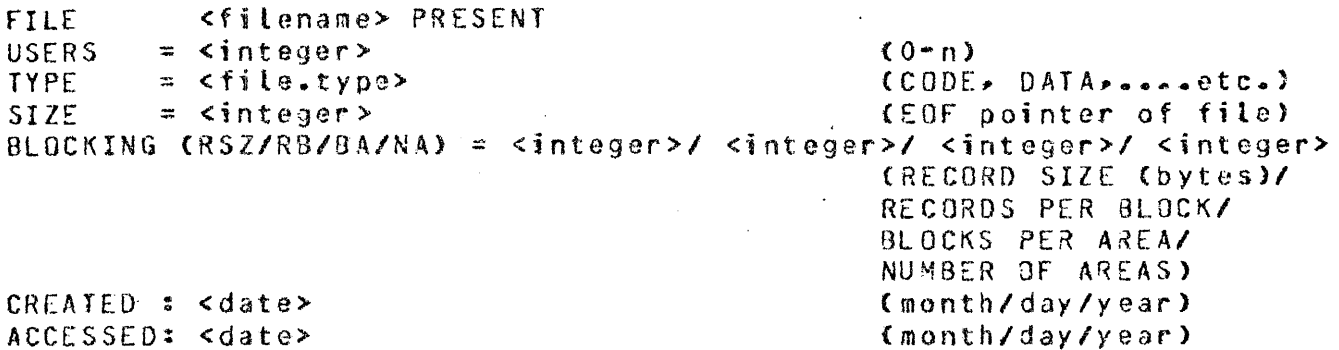

 $5 - 14$ 

## BURROUGHS CORPORATION COMPUTER SYSTEMS GROUP SANTA BARBARA PLANT

 $\sim$ 

COMPANY CONFIDENTIAL 81800/170) CANOE P.S. 2212 5561 CB>

FIND

The FIND command searches a file for appearances of specific text. Output indicating the result of the search may be directed to the terminal. The output of a FIND is prompt driven. that is, the command will fill a screen to its page size and then the user must transmit a character to get the next page of output. A "?BRK" will break the output as soon as possible.

Syntax:

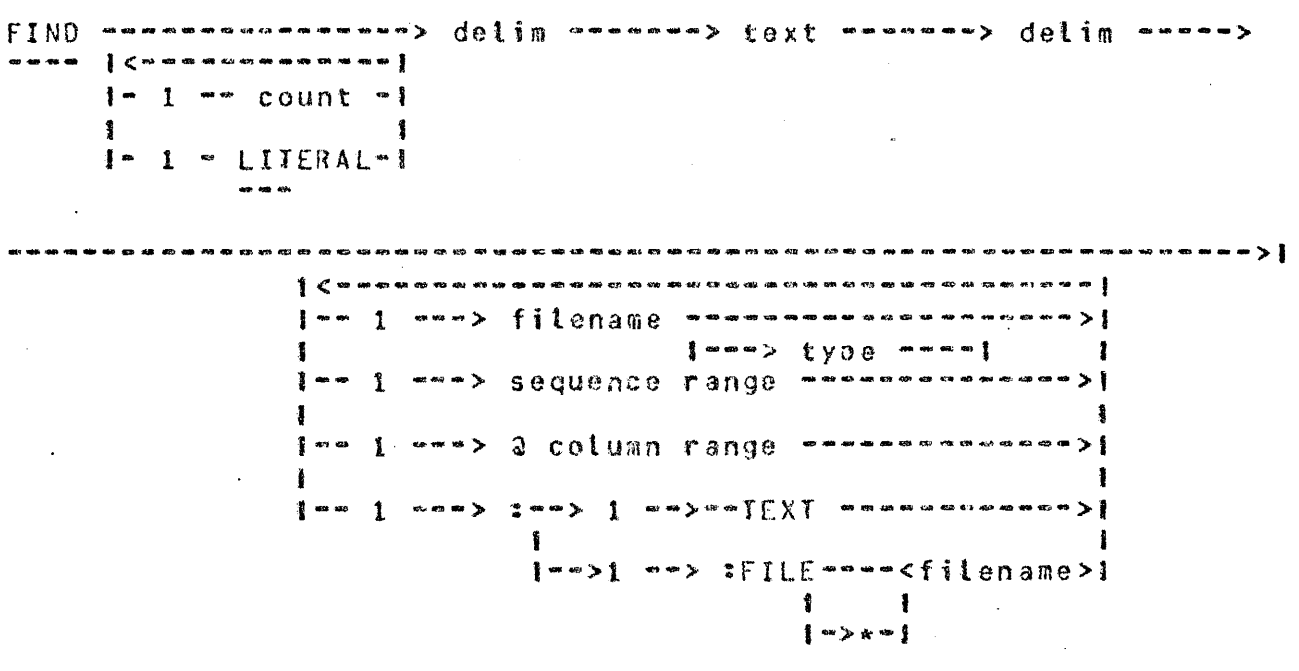

Semantics:

Only one target may be sought with a FIND. The delimiters

 $\frac{1}{2}$  .

surrounding the target may be any delimiter. The text may any characters excopt the delimiter. The t9xt field may emptyo The text field is treated as *a* token string unless is specified. contain not be LITERAL

The search is successful whenever the string of characters in the text field is found in a line of the file.

If the integer <count> appears, the search for the associated text will be terminated after it has been found in the specified number of times in the file.

If a <filename> is not specified the workfite is searched *by*  of <filaname> causes searching of specified file, which may be any file the user is allowed to read. A <typo> may be specified to give the location of sequence numbers in relationship to the text. If no  $style$  is specified and the user does not have a workfile, a type of SEQ is assumed. Otherwise the file type will default to that of the workfile. If a sequence range is specified only records falling within that range are<br>searched, A column range, if orovided, indicates that only a searched. A column range, if provided, indicates that only a<br>specified part of each record is to be examined. Note that a specified part of each record is to be examined. column - range cannot fall within sequence number range, e.g. cols 73-80 for SDL files.

 $t : TE \times T$ 

The option: TEXI) if specified, will output the entire line ·containing the string to the user's terminal, otherwise only the sequence numbers of those records containing the string are<br>output. The option :FILE <filename> will direct output from the output. The option :FILE <filename> will direct output from the<br>FIND to a disk file labeled <usercode>/<filename>. The user may FIND to a disk file labeled <usercode>/<filename>. The not specify a usercode with this option, his own usercode specify a usercode with this option, his own usercode is used as the multi-file- name. If the option FILE  $*$  <filename> is used. the file is forced to the system disk and not allowed to go to the default pack associated with the usercode (refer to VI.I security implementation for CANDE). The defaults for sequence range and<br>column - range are the entire file and the - entire - record range are the entire file and respectively ..

COMPANY CONFIDENTIAL Bl800f 170J CANOE PoS. 2212 5561 (8)

### Examples:

## fIND *I* FILEID *I* 100-900

Search the workfile for the occurence of " FILEID " within the 100<br>through 900 and outout any lines found, with the text to the through 900 and output any lines found with the text to terminal.

FIND 10 / STUFF /

Find the first ten occurences of "STUFF" within the workfile and output the sequence number of the records containing the string to the terminal.

COMPANY CONFIDENTIAL 81800/1700 CANDE P.S. 2212 5561 (8)

FIX·  $\frac{1}{2}$ 

The FIX command alters the contents of a line in the workfile, by inserting new text or replacing part of the line. The alteration *may* be controlled by specifying target .textr column numbers. or a comoination.

Syntax:

FIX => S annoneman Komwoowwoowwoodelime> text•> delime> newtext•> 1<br>|-- col 1 ------------|<br>|-- col 1 1  $\mathbf{i}$  $]$  we expect  $]$ 1 I 1-->col 2---1

### Semantics:

The integer <s> is the sequenco number of the line to be modified. If there is no such line in the filer the command is disregarded.

The semantics vary for several forms of this command, depending upon the presence of column numbers and text:

1. TEXT, NO COLUMNS:

The specified line is scanned fron left to right for a literal appearance of the character string specified as text. When located, the target <text> is replaced oy the character string specified as snewtext>. If the target is not found, the FIX is disregarded. Only one replacement is made on the line.

 $3 - 14$ 

2. TEXT, ONE COLUMN:

The specified line is scanned as in 1., beginning at col 1.

3. TEXT, TWO COLUMNS:

The specified line is scanned as in 1., within the range col 1 through cot 2.

4. NO TEXT~ NO COLUMNS:

The newtext is inserted at the beginning of the line.

5. NO TEXT, ONE COLUMN:

The newtext is inserted at the beginning of col 1.

6 •. NO TEXT, TWO COLUMNS:

The characters in columns "col 1" through "col 2" are replaced by the newtext.

The <delim> which brackets the target text may be any special<br>character. The text may contain any characters except the character. The text may contain any characters except delimiter. All characters, including blanks, are significant in<br>the text; the text field is empty only if the two delimiters, are text; the text field is empty only if the two delimiters are in adjacent columns. The newtext fiold begins after the second delimiter and runs to the end of the record. Blanks are significant; newtext is empty if the end of the record immediately follows the second delimiter.

If the size of  $\langle$  newtext> is greater than the size of the string being replaced then the data in the record to the right of the string being replaced is shifted right to nake room for  $\epsilon$ newtext>. This may cause overflow. If the size of <newtext> is less than the string being replaced then the data to the right if the string is shifted left.

COHPANY CONFIDENTIAL 81800/1700 CANOE P.S. 2212 5561 CB)

There is considerable function overlap between the FIX and REPLACE commands. FIX is specialized for single replacements on single lines and has a very concise syntax. REPLACE is more general, with file-searching and output capability; its various options require a more elaborate syntax.

If a column number outside the text field is specified, or if col 1 exceeds col 2, the FIX command is rejected.

Examples:

#### FIX 398 1-39 /AB/ABB

Locate the target text "AB" within columns 1 through 39 of line 398, and replace it with the newtext "ABB"G

FIX 500 /END;/END ELSE

For line 500, locate the text "END"; and replace it with "END ELSE".

FIX 10 40 //% ADJUST LINKAGE

Insert newtext. % ADJUST LINKAGE. beginning in column 40 of line 10.

FIX  $2$  1-5  $\prime\prime$  <end of statement>

Delete the first five columns of line 2. shifting the image to the left.

COMPANY CONFIDENTIAL B1800/l70J CANOE P.S. 2212 5561 C8l

GET  $\bullet$   $\bullet$   $\bullet$ 

The GET command recalls an existing file as the workfile. If the unSAVEd workfile already exists, the GET command is in error.

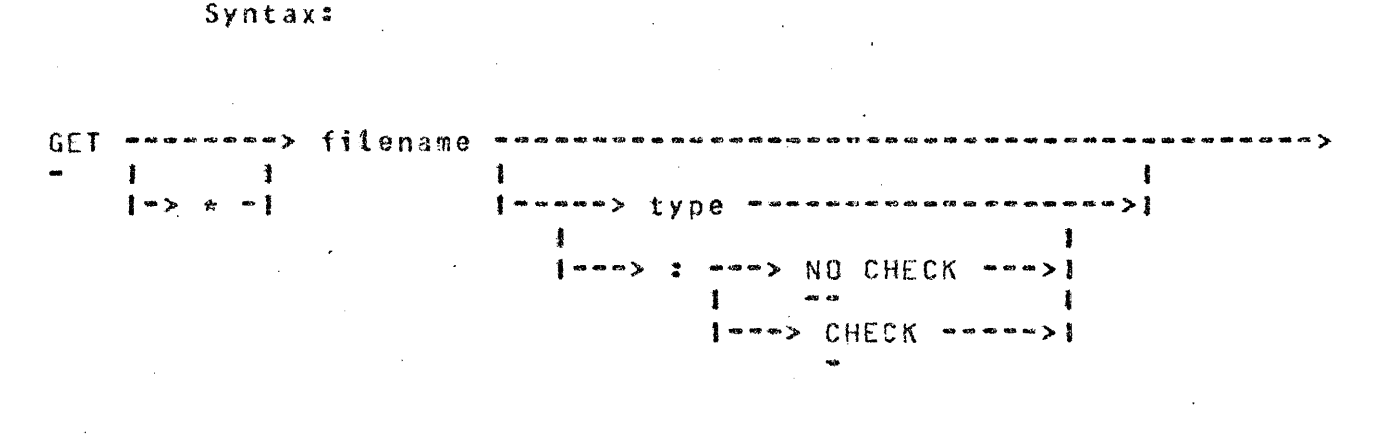

#### Semantics:

The <filename> may specify any file to which the user has access. The <usorcode>/<file.id> option gives the user the ability to get a file that someone else created. The GET gives the user a copy of the file so that he will not alter the original file. The <type> specifies the file type of the file being loaded and will dictate where the sequence numbers are placed in relationship to the text. If. <type> is omitted then the file is loaded as a S[Q file. If the file is one that was created by CANDC• the file will be properly sequenced, but if the file was not created by CANDE, the user is responsible for sequence errors. If "\*" is specified, only the<br>literal - name after the "\*" is looked for (refer to VI.1 - security name after the "\*" is looked for Crefer to VI.1 security implementation for CANOE>.

COMPANY CONFIDENTIAL B1800/1700 CANDE P~S. 2212 5561 CB>

The options NOCHECK and CHECK provide for performing sequence field ...  $\int_{\mathbb{C}} f_{\bm{x},\bm{y}} f^*$ *che* operons wounder and uncor provide for performing sequence fre<u>co</u><br>checking soluting the get. NOCHECK is the default. (This op<del>tion</del> is provided in keeping with previous releases where NOCHECK is the only option) CHECK will perform sequence checking on the file. Sequence checking may be terminated early by entering ?BRK CSee the BREAK commond>. The fila will be marked as loaded with no errors. Any errors beyond the BREAK wilt be detected if read.

COMPANY CONFIDENTIAL B18001170J CANOE  $P-S. 2212 5561 (B)$ 

If a user loads source files to system disk, and those files have end a single file-name. that user may how edit those files using CANOE. The user enters at ~<HULTI-FILE-IO><FILE-TYPE> and CANOE will load the file for editing. When the file saved, it will be saved under that user's usercode as <USERCODE>/<NAME HE DID THE GET ON>. his terminal GET

Examples:

 $\sim 10^7$ 

GET AFILE

Get an existing file named AFILE as the workfile. The type will be  $SEQ_{\bullet}$ 

GET AFILE FORTRAN

Get an existing file named AFILE as the workfite. The type is FORTRAN.

GET HIS/NEW UPL

.Get a copy of a file named NEW that belongs to usercode HIS and toad it as a UPL f ite.

## COMPANY CONFIDENTIAL **B1800/1700 CANDE** PoS. 2212 55Gl CB>

HELLO

The HELLO command initiates a new user session without explicitly terminating the current session.

Syntax:

HELLO -------------------------Q----~---~------------------------> <sup>1</sup> 1--~--> usercode ------1-----> password --------1

Semantics:

The current user's session is terminated by implicitly performing the BYE command and then invoking the normal log-on process to initiate the new user's session. As with the BYE command, this command is in error if the current user's workfite has not been saved or removed. If the station is not currently logged-on, then only the normal log-on procedure is invoked.

Usercodc and password *may* be included to complete procedure or this information will be requested in the log~on manner. the log-on normal

COMPANY CONFIDENTIAL Bl800/l!OJ CANOE P.s. 2212 5561 ca>

# INSERT

The INSERT command copies records from the workfile, or from a file on diske and places the copies into the workfilo with new sequence numbers.

Syntax:

 $\begin{array}{lllllllll} \text{INSERI} & \text{{\tt \texttt{""}}\texttt{""}} & \text{{\tt fil}} & \text{{\tt fil}} & \text{{$ 1-~-1 ·---~---->I I-> sequence range m>J l•>AT->base·-·--·>I 1 ' l•+inc-1

### Semantics:

INSERT copies records from any data file to which the user has access or from the workfile by default, and enters them in the workfile as a contiguous block. The entire file will be copied if a <filename> is specified and the sequence range list is omitted.

New sequence numbers are determined by assigning an initial value to the first line and incrementing that value for each succeeding line. An integer <br />
specifies the initial value. The increment <inc> for successive sequence numbers in the block may be specified as an explicit integer. If none appears, the default value of 100 is used.

The range of new sequence numbers may not overlap any lines already in the file<sub>\*</sub> nor may the numbers exceed the largest sequence number which may be expressed in the sequence number field. If the format \*<filename> or \*(usercode)/file\*id is used, CANDE will look

COMPANY CONFIDENTIAL 81800/1700 CANOE P.S. 2212 5561 CB>

only qn system disk for the file.

Examples:

INSERT AT 3000+100

Insert the entire workfile into the workfile starting at 3000. in increments of 100.

INSERT AFILE 100•600 AT 4000

Insert the lines 100 through 600 from file AFILE into the workfile, starting at 4000 and incrementing using the default of 100.

COMPANY CONFIDENTIAL B1800/1700 CANDE  $P-S. 2212 5561 (B)$ 

LIST

The LIST command displays the contents of the workfile or some other file to the user at his terminal. Options are available for selecting specific lines and columns.

Syntax:

LIST -~---Q-----------\*------~----~-------~--------------------·>I 1<·--~---- -•-m--------~-------a~--~---Q-----------1 I ....... 1 ... } .............. > filename --~~~~~~~~----~~~~~~~----~~>! 1 1-> \* 1 1-... type ... fO > t 1-- <sup>1</sup>' ..... .,,..\_ .. ~~=> sequence range ~~-~·~~~~~-~~~~--~~~->1 1<br>1-- 1 -------> @ column range -------------------------

Semantics:

The contents of the workfile are listed by default. If a  $\leq$  ilename> is specified and if the user has access privileges, the file is<br>listed, If "\*" precedes the filename, the default pack-id, If "\*" precedes the filename, the default pack-id, specified in the system usercode file for this user, is not applied. A <type> may be spocified, so that sequence numbers can be located in relationship to the text. If no <type> is given and the user does not have a workfile, a type SEQ is assumed. Otherwise the file type given is that of the workfite.

 $\sim 10^7$ 

COMPANY CONFrDENfIAL 81800/1700 CANDE P.S. 2212 5561 CBl

*<sup>A</sup>*sequence range and a column range may be specified; otherwise~ the whole file and the entire line are listed. Specification of a single sequence number will display that sequenced record only. rather than a page beginning with that record. (see "PAGE")

Lines output to a terminal have the sequence number on the left end<br>of the record. of the record.

COMPANY CONFIDENTIAL 8180011701 CANOE P.S. 2212 5561 CO>

BURROUGHS CORPORATION COMPUTER SYSTEMS GROUP SANTA BARBARA PLANT

> MAKE ----

 $\pmb{\delta}$  and  $\pmb{\delta}$ 

The MAKE command creates *a* new workfile~ If an unSAVEd workfile already exists, the MAKE command is in error.

Syntax:

MAKE ----·----------------·> filo~id <sup>0</sup> -----------------·------·-> 1~-------> type ---------t

Semantics:

The <file.id> must define a new file within the user's library; it becomes the name associated with the workfile. *A* type SEQ file is assumed by default. The <usercode>/<file.id> option may not be used with the MAKE command.

Examples:

 $\mathcal{L}_{\mathrm{eff}}$ 

HAXE Af ILE

Make a new workfile with the name AFILE and a default type SEQ.

M AFILE U

Make a new workfile with the name AFILE and a type of UPL.

COMPANY CONFIDENTIAL B1800/1700 CANDE P.S. 2212 5561 CS>

#### MARGIN/2

The MARGIN command controls the entry of text at the left margin of a line by inserting a specified number of blanks in front of the data being entered. A margin specification *may* be in absolute column numbers or relative to the previous margin; it may be effective for all subsequent lines entered at the terminal, or for a single tine. The "a" form must be used in automatic sequence mode.

#### ·Syntax:

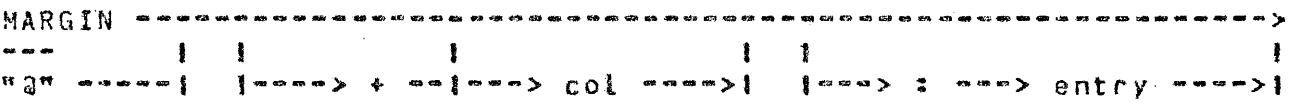

#### Semantics:

If an unsigned integer <col> appears, the margin is set to that column, relative to column one at the beginning of the line. The value of <col> must fall within the text field of the line, Ce.g., should not exceed 72 for UPL files).

If a signed integer  $\langle \text{col} \rangle$  appears, the margin is moved left  $(-)$  or right  $\{\epsilon\}$  by the number of columns specified; the resulting value must fall within the text field of the line.

MARGIN with no other parameters will now be responded to with CURRENT MARGIN=<integer>.

COMPANY CONFIDENTIAL 81800/1700 CANOE P.S. 2212 5561 {B)

If the colon and <entry> are not entered, the new margin specification applies to all subsequent entries from the terminal, until a new margin specification is entered or a GET, MAKE is performed. If a colon appears, the new margin specification applies only to the single-line entry which follows.

In automatic sequence mode, the "a" must be entered as the first character (after the system-supplied sequence number>. If the colon and <entry> are not entered~ the margin specification for subsequent entries is changed, and the sequence number is repeated for the next line. If a colon appears, the subsequent single-line entry is made at the sequence number provided; the user enters only the text, as in any other entry in automatic sequence mode. Line overflow may occur as a result of indentation. The user is notified at his terminal, and the resulting line is truncated.

Examples:

MAR 20: 4700 A:=B;

Enter a line with A:=B beginning at column 20 with sequence number 4700~

MARGIN+5

Change the indentation position to the current starting position plus 5 columns and retain this indentation for all following input.

COMPANY CONFIDENTIAL 81800/1700 CANOE  $P.S. 2212 5561 (B)$ 

#### MERGE/RHERGE

The MERGE and RMERGE commands cause a specified file, or portions thereof, to be merged with the workfile, with the result becoming the new workfile. The two commands differ in precedence considerations when a record in the merge file has the same sequence number as a record in the workfito: MERGE keeps the workfile record and discards the other; RMERGE does the reverse.

#### Syntax:

 $\frac{1}{2}$   $\frac{1}{2}$  RMERGE----1 1-\*-1 MERGE------------> filename ------------>> sequence range -----------> l ᅧ<br>┋<br>┋<del>突</del>ᇓᇔᇒᇷᇃᇟᇟᇟᇝᇝᇝᇛᇏ**ᇮᇢᇡᇢᇔᇡᇔᇔᇥᇥᇥᇥᇛᇔ** 

#### Semantics:

The <filename> specifies any data file the user is allowed to read and "\*" indicates to look only on system disk. If a sequence range appears~ only the selected records arc merged and the rest of the file is ignored. The sequence numbers of records in the merge file remain unchangad as they enter the workfile.

Examples:

MERGE SYMBOL

Merge the workfile with the complete file SYMBOL, keeping the workfile copy of records with identical (i.e. duplicate) sequence numbers.

RM PATCHES 400·END

 $\overline{\phantom{a}}$ 

Merge the lines 400 to the end of file PATCHES with the workfile, discarding the workfile copy of duplicate sequence numbers.

MOVE

The HOVE command moves lines from one point to another within the workfile, and changes their soQuence numbers.

Syntax:

 $\sim 10^7$ 

MOVE -------> sequence range --------> TO --------> base ------->! **I I**  $I \epsilon$ inc  $-I$  $\mathcal{L}_{\rm{max}}$  , where

Semantics:

The lines in the sequence range are deleted after being entered in the workfile as a continuous  $block_{*}$ 

New sequence numbers are determined by assigning an initial value <base> to the first tine and incrementing that value for each succeeding line.

The increment <inc> for successive sequence numbers in the block may be specified as an explicit integer. If none appears, a default value of 100 is used.

The range of new sequence numbers may not overlap any lines already in the file<sub>"</sub> nor may the number exceed the largest sequence number<br>which way be expressed in the sequence number field. The may be expressed in the sequence number field. The destination may not overlap any existing records in the workfile.

.<br>In the same production of a sample of the production of the same of the same of the same of the same of the same of the same of the same of the same of the same of the same of the same of the same of the same of the same

COMPANY CONFIDENTIAL **B1800/1700 CANDE** P.S. 2212 5561 CBJ

Examples:

MOVE 100-600 to 900+5

Remove lines numbered 100 through 600 and reinsert them at 900, 9050 910 .....

 $\mathcal{L}$ 

 $\sim$   $\sim$  $\mathbb{R}^2$ 

 $\mathcal{L}^{\text{max}}_{\text{max}}$ 

MOVE 1000 to 6000.

 $\bar{z}$ 

Remove tine 1000 and insert it at 6000~

 $\sim 10^{11}$ 

 $\mathbf{r}$ 

 $\mathcal{O}(\mathcal{E}_{\mathbf{X}})$ 

PAGE

The PAGE command displays full screens of information at the<br>terminal for editing, and accepts full screens of input from the terminal for editing, and accepts full screens of input from terminal. Operations will continue until the command parameters have been satisfied or the user enters any command on the top line of the terminal.

## Syntax:

 $PAGE \rightarrow$  $\cdots \cdots \cdots$  $\ddot{\phantom{a}}$ 1---- NEXT ·----------------\$0 -----·----------->I I 1------ C\*ll delim text delim ~------~--------->t I I I i J-~- Cl> ONLY -~-------~---·------~---~~--->! I <sup>J</sup>I-·- Cl> LITERAL -~----·------~d•m--------->I <sup>J</sup> I t- <sup>~</sup>(1) @ column range ----~-----------~->! |<br>|------- (1) sequence range ---------------------<mark>|</mark><br>|------- <mark>(1) sequence range --------------------</mark>

COMPANY CONFIDENTIAL B1800/170J CANOE P.S. 2212 5561 CB>

scan each record within the delim text delim: sequence range for  $th<sub>e</sub>$ n. delimited text. Disolay page starting with record in which text is found.

sequence range: begin  $at$  S1 $\bullet$  terminate after  $S2.$  S1 alone implies  $S2 = END.$  $\texttt{Default} = \texttt{BOF-EDF}.$ 

ONLY : display only records with target text.

LITERAL : as in REPLACE, FIND.

 $a \cdot a$ as in REPLACE, FIND.

NEXT : resume action requested by previous PAGE command.

Example : Assume page size  $= 2$  and file contains:

> 100 abcdef<br>200 ghilkk 200 ghijkk<br>300 tmnopa 300 lmnopq 400 rstuvw 500 xyzabcd 600 efghijkk<br>700 lmnopa 1 mnopq

Command Response<br>
======== renewana<br>Command<br>Command

**PAGE 100** 

PAGE ONLY /KK/ LITERAL Display 200, 600, terminate.

Display record 100, terminate.

Note: For CRT devices, NEXT is written at the home position as in FILE POSITIONING CSee page 3-7>. For text searchingp NEXT means begin searching with the next record after the first displayed <if ONLY is not specified> *or* last displayed Cif ONLY is specified).
$\mathbb{Z}$ 

 $\overline{a}$ 

COMPANY CONFIDENTIAL 81800/1700 CANOE P.S. 2212 5561 {Bl

Note: Tha meaning of a single sequence sequance range specification is now LIST than it is for PAGE. number **in** *a*  different **for** 

LIST <seql> will display the single record at sequence number  $\leq$ seql $\geq$ . PAGE <seql> will display a page of records the first of which is the record at sequence number <seql>.

PASSWORD 

The PASSWORD command allows the user to change his password.

Syntax:

PASSWORD--> current password --> new password --> new password-->!

Semantics:

 $\mathcal{A}$ 

Jo change passwords, a user must enter his current password, the new password, and for verification purposes, repeat the new password.

COMPANY CONFIDENTIAL 81800/1700 CANOE P.S. 2212 5561 C8l

# RECOVER

The RECOVER command recalls a recovery file as the workfile. After an abnormal termination of CANDE, those users that were logged-on the system will have the option of recovering the workfile on at that time.

 $\sim 10^7$ 

Syntax:

 $\mathbf{R}$  $\sim$  1  $\frac{1}{2} \left( \frac{1}{2} \right) \left( \frac{1}{2} \right) \left( \frac{1}{2} \right) \left( \frac{1}{2} \right)$ 1-~-> : PURGE --~--~--~>I

 $_{\rm{ex}}$ 

Semantics:

By entering RECOVER after logging on, the user can recover his work file.

Example:

REC

Recover my previous workfile.

The PURGE option allows the user to remove a recovery file which he does not need to recover.

Example:

RECOVER :P

Remove the user's recovery file without recovering.

 $\sim 10^{-1}$ 

COMPANY CONFIDENTIAL B1800/1700 CANDE *?.S.* 2212 5551 CB>

BURROUGHS CORPORATION COMPUTER SYSTEMS GROUP SANTA BARBARA PLANT

REMOVE

 $\overline{a}$ 

The REMOVE command may be used to remove the workfile or any file with the user's usercode.

Syntax:

 $\begin{array}{lll} \text{REMIVE} & \text{and} \; \text{and} \; \$ t I 1 J t I I I-> \$ -I 1 I I-> • -I 1------•-nf ile-id---------->I  $1$ --->  $0$ BJECT  $***$ 

Semantics:

The semantics vary with the form of the command.

l. REMOVE

The workfile is removed. No further editing can be performed until a GET or HAKE is performed.

 $\sim 10^6$ 

 $\epsilon$  ,  $\epsilon$ 

24 REMOVE <file.id>

The user's source file <usercode>/<file.id> is removed.

 $\sim 100$ 

3. REMOVE OBJECT

COMPANY CONFIDENTIAL 81800/1700 CANDE P<S• 2212 5561 C3>

.<br>مصادر در مان است ده اند با مان میشود که در دارد از این این این در دارد از این

The user's object file <usercode>/<workfile name> CAT "0" is removed~

 $\sim 10$ 

4. REMOVE OBJECT <file.id>

The user's object file <usercode>/<file.id> CAT "0" is removed.

5. REMOVE OBJECT \$ <f ite.id>

Iha user's object file <usercode>/<file.id> is removed.

Examples:

 $\mathcal{L}^{\text{max}}$  , where  $\mathcal{L}^{\text{max}}$ 

## REM

Remove the workfile.

 $\sim$ 

REMOVE AFILE ON <pack.id>

Removes <usercode>/AFILE from pack <pack.id>.

REMOVE OBJECT AfILE

Removes <usercode>/AFILED if the file is of type "CODE".

REMOVE OBJECT \$Af ILE

 $\mathcal{L}_{\mathcal{A}}$  and  $\mathcal{L}_{\mathcal{A}}$  are the set of the set of  $\mathcal{L}_{\mathcal{A}}$ 

Removes <usercode>/AFILE if the file is of type "CODE".

 $\sim 10^{-1}$ 

 $\mathcal{A}^{\mathcal{A}}$  and  $\mathcal{A}^{\mathcal{A}}$ 

 $5 - 62$ 

## BURROUGHS CORPORATION COMPUTER SYSTEMS GROUP SANTA 9ARBARA PLANT

COMPANY CONFIJENT!AL 81800/1700 CANOE P.Sd 2212 5561 (0)

REPLACE

The REPLACE command scans line•by~tine through the workfile or selected portions, replacing certain target text with new text. REPLACE is also a prompt driven command, output comes to the terminal after transmission of any character from the home position. A "?BRK" will break the outout as soon as possible.

Syntax:

REPLACE ----------------->delim--->text----->delim---->delim---->  $\{\langle$ weenaaraanaa $| \}$  $\sim$   $\sim$   $\sim$ 1 1 -> COUNT -11--->COLUNN-·>col 1-0> - col 2-1  $\begin{bmatrix} 1 & 1 & 1 \\ 1 & 1 & 1 \\ 1 & 1 & 1 \end{bmatrix}$ ) 1 -> FIRST ~1 1-=-·-=-~~-1  $1 / 2$   $1 / 2$   $1 / 2$   $1 / 2$   $1 / 2$   $1 / 2$   $1 / 2$   $1 / 2$   $1 / 2$   $1 / 2$   $1 / 2$   $1 / 2$   $1 / 2$   $1 / 2$   $1 / 2$   $1 / 2$   $1 / 2$   $1 / 2$   $1 / 2$   $1 / 2$   $1 / 2$   $1 / 2$   $1 / 2$   $1 / 2$   $1 / 2$   $1 / 2$   $1 / 2$   $1 / 2$   $1 / 2$   $1 / 2$   $1 / 2$   $1 /$ **1** 1 -> LITE~Alt

newtext \*\*\*\*\*\*\*> delim \*\*\*\*\*\*\*\*\*\*\*\*\*\*\*\*\*\*\* .<br>If we are not up to the contact of the control of the control of the contact of the contact of the contact of t l<br>| 1 --∽--> sequence range ---∽--| <sup>1</sup>' 1 ---~-> @ column range ~~~-~- t •

I

**<sup>l</sup>**1 -m--~> :TEXT -------------~>i

COMPANY CONFIDENTIAL 81800/1700 CANDE P.S. 2212 5561 {8}

#### Semantics:

Only one replacement *may* be specified in each REPLACE; the replacement is defined by a target and a substitution. The target specification may contain a text field or column numbers; the substitution specification always contains a newtext field, which can be blanks. The <text> and <newtext> fields are bracketed by delimiters. The <text> or <newtext> may contain any characters except the delimiter.

# TARGET SPECIFICATIONS:

The form <COLUMN cot 1> causes the <newtext> to be inserted at the column specified. The form <COLUMN col 1 - col 2> means that the charactors in columns col 1 through col 2 are to be replaced by <newtext>. If <text> must be present• and it specifies a target to be sought.

For purposes of the search, all strings are considered to be token strings. Each line of the file is considered as an arbitrary string of tokens, excluding blanks. The search is successful whenever the string of characters in the text field is found in a line of the file. Literal strings must be searched for in LITERAL mode.

If the keyword FIRST appears, only the first appearance of the text on any line is sought and replaced. If an integer <count> appears, the replacement will be terminated after the program has replaced  $\texttt{#}$  with  $\texttt{#}$   $\texttt{#}$ 

 $\sim 10^{-1}$ 

COMPANY CONFIDENTIAL 81800/1700 CANDE P.S. 2212 5561 C8)

The replacement may be restricted to a sequence range of the file or to a column range of the record. The defaults are the entire record length and the entire file.

If the option  $\leq$ TEXI> is specified, the entire record is output to the user's terminal. If <: TEXT> is not specified, only the sequence numbers of records affected by REPLACE are output to the terminal.

# SUBSTITUTION SPECIFICATIONS:

Whenever a target is found, the  $\langle$  newtext> (which may be blanks) is substituted. Adjustment for different length <text> and <newtext> is made by shifting the right-hand end of the line (or column range) to the left or right, deleting or adding terminal blanks. A<br>line overflow error is detected whenever the adjustment would line overflow error is detected whenever shift non-blank characters off the end of tho line Cor column range).

Examples:

REP I AB I I AB9 I

 $\sim 10^{-1}$ 

Search the entire workfile for the string "AB" and replace it with  $"ABB"$ 

REPLACE COL 1-5 / / 130-180

Replace the contents of columns l through 5 in lines 130 through 180 with empty newtext.

COMPANY CONFIDENTIAL 81800/1700 CANDE P.S. 2212 5561 CBJ

RESEQ  $\overline{a}$  and  $\overline{a}$  are  $\overline{a}$  and  $\overline{a}$ 

The RESEQ command assigns new sequence numbers to lines in the workfile, without changing the order in which the lines appear.

Syntax:

I I  $\frac{1}{2} \sum_{i=1}^{n} \frac{1}{2} \sum_{j=1}^{n} \frac{1}{2} \sum_{j=1}^{n} \frac{1}{2} \sum_{j=1}^{n} \frac{1}{2} \sum_{j=1}^{n} \frac{1}{2} \sum_{j=1}^{n} \frac{1}{2} \sum_{j=1}^{n} \frac{1}{2} \sum_{j=1}^{n} \frac{1}{2} \sum_{j=1}^{n} \frac{1}{2} \sum_{j=1}^{n} \frac{1}{2} \sum_{j=1}^{n} \frac{1}{2} \sum_{j=1}^{n} \frac{1}{2} \sum_{j=1}^{n$ .1---> S - -> S ••m>I t--~•w> base ----1 1---a> + inc ---->I 1 i 2 I  $1 - \ge END -1$ 

Semantics:

An initial value is assigned as the sequence number of the first in investable to all speed and supported the theory and the state of the state of the state of the state of the subsequent line.

If a range of sequence numbers is provided, only the specified part of the workfile is re-numbered; by default, the entire workfile is re-numb er ed<>

An initial vatua must be specified as the integer <base>. The increment <inc> for successive new sequence numbers may be specified; if none appears- the default value of 100 is assumed.

RESEQ will not change the appearing order of the lines. Sl must be less than or equal to <br />
dess than or equal to <br />
dess the number of iines times the  $\langle$ inc> must not exceed S2 +  $\langle$ inc>.

COMPANY CONFIDENTIAL 81800/1700 CANDE P.S. 2212 5561 {Bl

**Contract Contract Contract** 

## Examples:

RESEQ 200

 $\bullet$ 

 $\sim 10^{11}$ 

The entire workfile is re-numbered starting with the initial value of 200 and proceeding in increments of 100.

 $\label{eq:2.1} \frac{1}{2} \int_{\mathbb{R}^3} \frac{1}{\sqrt{2}} \, \frac{1}{\sqrt{2}} \,$ 

 $\label{eq:2} \mathcal{L} = \mathcal{L} \left( \mathcal{L} \right) \mathcal{L} \left( \mathcal{L} \right)$ 

 $\mathcal{L}^{\text{max}}$  .

RESEQ 100-700 100+10

 $\sim 10^{-1}$ 

Reseq lines 100 through 700 starting at 100 and incrementing by 10.

SS ver da

 $\sim$ 

The SS command provides the ability to send a message to another station or to the system SPO.

 $\sim 10^{11}$  km  $^{-1}$ 

Syntax:

 $\frac{1}{2}$   $\zeta$   $\zeta$  , and the set of  $\zeta$   $\zeta$   $\$  $\mathbf{1}$ -1  $\label{eq:main} \begin{minipage}{0.9\textwidth} \begin{minipage}{0.9\textwidth} \centering \begin{minipage}{0.9\textwidth} \centering \end{minipage} \begin{minipage}{0.9\textwidth} \centering \begin{minipage}{0.9\textwidth} \centering \end{minipage} \begin{minipage}{0.9\textwidth} \centering \end{minipage} \begin{minipage}{0.9\textwidth} \centering \begin{minipage}{0.9\textwidth} \centering \centering \end{minipage} \begin{minipage}{0.9\textwidth} \centering \end{minipage} \begin{minipage}{0.9\textwidth} \centering \begin{minipage}{0$  $\mathbf{1}$ J 1-----~----~··> <usercode> --~-~-->1 <sup>I</sup>1-------------> All ----~--------->I

Semantics:

 $\mathbb{R}^2$ 

 $\sim$   $\sim$ 

The receiving station may be referenced *by* <lsn> or by the <usercode> of a user if he is logged-on the system. The <text> may consist of any character string up to the naximum line size of the sending or receiving terminal.

COMPANY CONFIDENTIAL 81800/1700 CANDE P.S. 2212 5561 CB>

SAVE  $\mathbf{m}$  or  $\mathbf{m} =$ 

The SAVE command causes the current workfile to be saved.

Syntax:

 $S_AVE\hskip1em\blacksquare\hskip1em\blacksquare\hskip1cm\blacksquare\hskip1cm\blacksquare\$  $1 - > AS$  ------><file.id>--1  $1 - > 0$ N <pack.id>--1  $1 - >> P$ ATCH --1  $1 - 1$ 

### Semantics:

If no <file.id> is specified, the workfile is SAVEd under its workfile name. The workfile may be SAVEd under a different name *by*  using the "AS <fileoid>~ option. Specifying "\*" will override the default pack and save the file on the system disk.

The :PATCH option allows the user to create a "patch" file consisting of only of those recors from a source file, which were changed during an editing session. Deleted records are saved in a patch file as "\$VOID" records.

## COMPANY CONFIDENTIAL 81800/1700 CANOE P.S. 2212 5561 CB>

 $\mathbb{R}^2$ 

£xample:

SAVE

The workfile is saved.

SAVE AS AFILE

 $\frac{1}{2}$  ,  $\frac{1}{2}$ 

 $\mathcal{L}$ 

The workfile is saved under the name AFILE.

 $\mathcal{L}_{\mathcal{L}}$ 

 $\alpha=1/2$ 

COMPANY CONFIDENTIAL 0180J/170J CANOE P.S. 2212 5561 CB>

SEQ ---

The SEQ command invokes automatic sequence mode, causing the system to provide the sequence number for each new line. Hith the exception of a(MARGIN), and ? (control·character), no commands are recognized in automatic sequence mode.

Syntax:

SEQ---------------·-·-·------------------------------------------> 1 . 1 1  $\begin{array}{cccc} \texttt{I}\texttt{...}\texttt{...}\texttt{...} \texttt{...} \texttt{...}$ **I<membrance TXIX <==========** ---- $\mathbf{r}$  $m = m + m + m$ ---

> NEXf : begin sequence numbers with last output • INC from previous SEQ.

END : begin sequence numbers with last record sequence.

#### Semantics:

An initial value is assigned as the sequence number of the next tine to be entered; the value is incremented for each subsequent line. Initial values are specified by an integer <br/>base> and <inc> or by defaulting to values 100 for the <base> and 100 for the <inc>. If NEXT is specified, the sequence numbering begins where the last sequence number, for that user, was terminated.

COMPANY CONFIDENTIAL 81800/1700 CANOE P.S. 2212 5561 (8)

Sequence mode is terminated by entering end-of-text immediately<br>following the sequence number or by transmitting back only the folloµing the sequence nurnber or *by* transmitting back only the sequence number back. CANDE then displays a message at terminal that the automatic sequence mode is terminated.

SEQ will display existing records in sequence with the new sequence numbers that have been created. Display will begin with the last record from previous input if pagesize is greater than one. BACK, SAME, NEXT,  $\bullet$  and  $\ast$  will terminate the SEQ mode and display the requested page~ For CRT devicesr the cursor is placed immediately after the sequence number of the first record. Returning only the first sequence number will terminate the command. Blank records will be added to the tank. MARGIN will not be applied.

Example:

s 10+10

Enter automatic sequence mode using an initial and increment value of 10.

COMPANY CONFIDENTIAL 81800/1700 CANDE P.S. 2212 5561 (B)

## SINGLE-LINE ENTRY ---------~-------

Any line beginning with a digit of size *=* sequence field length~for current file type, is a "command" to enter a new line of text at the sequence number specified, or to replace or delete the line already at the sequence number.

Syntax:

------~----------------------> <S> ----~-------~------------------->I 1~---------- newtext ----------

## Semantics:

The line consists of an integer sequence number,  $\langle S \rangle$ , followed immediately by an optional newtext field supplying the contents of the new line. The sequence number begins in the first column of<br>the finout line, and runs until a non-digit character is input line, and runs until a non-digit character encountered~ or until the maximum number of digits for a sequence number have been entered; newtext field begins in the column immediately following. If there is already a line of text at the specified sequence numbar, that line is replaced by the newtext or blanks.

COMPANY CONFIDENTIAL **B1800/1700 CANDE**  $P-S. 2212 5561 (B)$ 

Examples:

100 THIS IS A NEW LINE

215 AND SO 15 THIS

 $\frac{1}{2}$  ,  $\frac{1}{2}$ 

 $\sim$   $\sim$ 

·300

 $\mathbf{r}$ 

(the above entry causes record 300 to be blanked out but not deleted)

 $\mathcal{L}(\mathcal{A})$  and  $\mathcal{L}(\mathcal{A})$  and  $\mathcal{L}(\mathcal{A})$ 

 $\sim 10^7$ 

COMPANY CONFIDENTIAL 81900/170J CANDE P.S. 2212 55&1 CU>

## sr'A T CH

The SPATCH command allows the user to insert up to ten characters of patch identification information into columns al-90 of the workfile records for all file types except "DATA". The command remains in effect until the user signs off from the current session.

## Syntax:

SPATCH ---> detim ---> text ---> delim ------~-------------~---->! 1~--> sequence range --->I

#### Semantics:

A delimited text string of up to 10 characters is required with the  $SPAYCH$  command, and the sequence range is optional. If the sequence range is omitted, then the delimited string is saved as a permanent patch.id string and is applied to future entries to the workfile. If the sequence range is included, then the patch.id string is treated as temporary and is immediately inserted into the workfile records specified by the sequence range~ This tatter form of the SPATCH command does not change any previous permanent setting of the patch.id.

TEACH -----

The TEACH command provides the user with the capability of requesting an explanation of CANOE commarids.

Syntax:

 $\mathcal{O}(\log n)$ 

 $\alpha$   $\alpha$ 1<br>|----~> <COMMAND> ••••••>I j

**Contractor** 

Semantics:

Entering TEACH without any specific command mentioned, will cause tho system to return a complete list of valid CANOE commands and their valid abbreviations in form:

**Contract Contract** 

<abbreviation> <<remaining letters>>

e.g.: UPDATE will appear as: UP(DATE)

 $\mathcal{L}^{\mathcal{L}}$ 

COMPANY CONFIDENTIAL B1800/1700 CANDE P.S. 2212 5561 CB>

Entering TEACH <command> will cause the system to return three or more lines of text and will give a full description of the semantics and syntax of the requested command. e.g.: TEACH UPDATE

COMMAND: UPDATE SEMANTICS: CAUSES IMMEDIATE UPDATE ON THE WORKFILE

.SYNTAX: UPDATE --·-·-~------~-------------------------~--->!

COMPANY CONFIDENTIAL 81800/1700 CANDE P.S. 2212 5561 CB)

TERMINAL

The TERMINAL command wilt allow the user to specify or query the number of lines per page or per screen for his terminal, or to modify the output mode of the terminal.

Syntax:

----- TERMINAL esescopessessessessestessentessentessessentesses -? <sup>0</sup>1-~<integer 1-22>---·-->t  $\frac{1}{2}$  and  $\alpha$  in 1--> CONTINUDUS----------·--··-----~---·-->J  $\mathbf{I}$  $\blacksquare$ ----

Semantics:

PAGE specifies the number of lines per page or per screen, as the integer page-length.

 $5-58$ 

COMPANY CONFI9ENT!AL 81800/1700 CANOE P.S. 2212 5561 (B)

BURROUGHS CORPORATION COMPUTER SYSTEMS GROUP SANTA BAR9ARA PLANT

Default page sizes are:

 $\mathcal{L}^{\text{max}}$ 

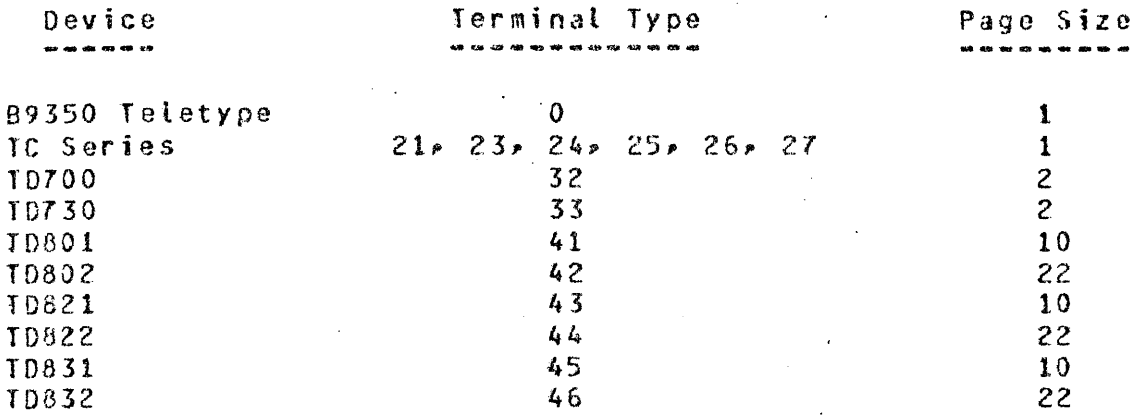

Note: Default page sizes are also maximum possible values.

If no parameters are specified then current page size and current output mode are displayed.

If PAGE LENGTH is not specified then the current value of page size is displayed~

CONTINUOUS will cause tho terminal to be left in 'RECEIVE' unconditionally aftar each output if scroll is enabled.

WAIT is the default output mode and will cause the terminal to go to local after most outputse

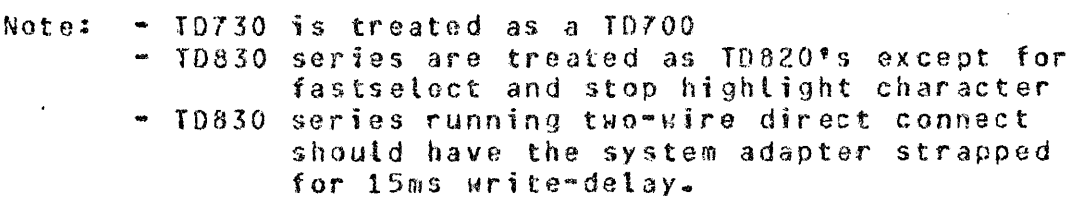

5-59

## BURROUGHS CORPORATION COM?UTER SYSTEMS GROUP SANTA BARBARA PLANT

COMPANY CONFIDENTIAL 8180011700 CANDC P.S. 2212 5561 (8)

#### TITLE ----

The TITLE command changes the name of the workfile or a file on disk.

 $\sim 10^6$  $\mathcal{A}(\mathcal{A})$  and  $\mathcal{A}(\mathcal{A})$  . Syntax:  $\sim$ TITLE -Q~-----------~---~--~~-> filename 2 ---------------------->! |-----> filename 1 -------|<br>|  $\ddot{\mathbf{i}}$  $1 - -10 - -1$  $\frac{1}{2} \left( \frac{1}{2} \right)$ 

## Semantics:

If <filename> is not specified, the name of the workfile is changed for any subsequent SAVE command.

The name of the file  $\leq$  filename 1> is changed to  $\leq$  filename 2>, which must be a new file name within the user's library.

 $\sim$ 

Example:

TI ZAP

Change the name of the workfile to  $ZAP*$ 

TITLE A TO B

Change the file named A to B.

COMPANY CONFIDENTIAL B1800/1700 CANOE P~S. 2212 5561 CBJ

 $UP^{\prime}$  $0$  ATE -------

 $\mathcal{L}$ 

 $\mathcal{O}(n)$  , where  $\mathcal{O}(n)$ 

Jhe UPDATE command forces immediate update action in the workfite. It is not necessary that the user explicitly invoke this command; it is invoked automatically whenever the tank file in filled.

Syntax:

 $\frac{1}{2}$ 

Semantics:

UPDATE forces all the changes/additions in the tank to be incorporated with the unangessaddictions in the tank to see has no effect.

 $\alpha$  ,  $\alpha$  ,  $\alpha$ 

COMPANY CONFIDENTIAL B1800/1700 CANDE P.S. 2212 5561 CB>

WHAT ----

The WHAT command indicates the state of tho workfile.

Syntax:

 $\bullet$   $\bullet$   $\bullet$   $\bullet$ 

Semantics:

The amount of information provided varies depending on the current state of the workfite; as much information as is available is indicatedu Output may include:

> *a.* TITLE b. TYPE c. MARGIN setting d. SAVEd or unSAVEd status *e.* BEGIN SEQ NO: of file f. ENDING SEQ NO: of file g. SOURCE FILE SIZE: <N> h. TANK & WORKFILE SIZE <including deletes>: <N> i. TIME = CANOE processor time j. SOURCE PACK ID

k. PATCH ID

COMPANY CONFIDENTIAL BlB00/1700 CANO£  $P-S. 2212 5561 (B)$ 

Example:

#### WHAT . . . .

TITLE: <filename><br>TYPE: <file type> TYPE: <file type> MARGIN SET AT <integer> WORKFILE IS SAVED/UNSAVED BEGIN SEQ NO: <integer> ENDING SEQ NO: <integer> SOURCE FILE SlZE: <integer> TANK & WORKFILE SIZE: <integer> (including deletes) TIME= <HH:MM:SS.T> SOURCE PACK ID = <PIO> PATCH ID = <character string>

COMPANY CONFIDENTIAL B1800/1700 CANDE P.S~ 2212 5561 <B>

WHERE ----

 $\bar{z}$ 

The WHERE command provides the <lsn> of a user.

 $\sim 10^6$ 

Syntax:

?WHERE -----~-------·m-----> userco~e ·--------g------------>I  $\mathbf{J}$  is a set of the set of the set of the set of the set of the set of the set of the set of the set of the set of the set of the set of the set of the set of the set of the set of the set of the set of the set of th !·----> ALL ~----~J

Semantics:

If the specified usercode is currently logged on then his  $\langle$ lsn> is provided; otherwise the user is so notified. The ALL option gives th <lsn> of all users currently logged-on to CANDE.

 $\sim 20$ 

I

 $\mathbb{R}^2$ 

 $\sim 10^{-1}$ 

COMPANY CONFIDENTIAL 91800/llOJ CANDE P.S. ?212 5561 CO>

WRITE -----

The WRITE command prints to. the printer or punches to the card punch the contents of the workfile or some other file. Options are available for selecting specific lines or columns.

Syntax:

WRITE-----------··---g----~------~-----·-·---~---Q·----------->1 -- . J<-----------------------r~~Q----------------~Q1 1-~<l>------> filename --i---~-~-----------~--->I 1 l->\* <sup>4</sup> <sup>f</sup>J~--> type•n->I 1~-<1>---w·-> sequence ran1e ---------@·----- <sup>0</sup> >1 I 1·-Cl>---·--> column range ---------------·--·>1  $t = (1)$ ------>  $T0$ ---  $PRINTER$  ---------------------J -----~- f  $\mathbf{I}$  $1 - \frac{1 - 1}{1 - 1}$ ------ $1 - - >$  PRT  $---$ I ---٠  $1 - 2$  CRD  $-21$ 

Semantics:

By default, the contents of the workfile are printed. If a <filename> is specified• and the user has access privileges, or if the file is public, it is used. A sequence range and a column<br>range – may be specified; otherwise, the whole file and the entire may be specified; otherwise, the whole file and the entire line are printed or punched. The terminal shows the user sees how many records were printed or punched.

This command should be used in conjunction with the autoprint routine in the MCP. If the autoprint option is set, WRITE generates *a* backup file that will be printed or punched when the autoprint routine gets to the backup file.

Examples:

WRITE Writes to the line printer all records in the user's current workfile.

WRITE A TO CARDS Writes to the card punch all records in <DEF.PACK>/{UC)/A.

WRITE L00-1000 TO PRINTER Writes to line printer through 1000 inclusive. records 100

WRITE \*(UC)/A Writes to the line printer all records in file (UC)/A.

Note: The autobackup printing facility cannot be utilized by CANDE if CANDE is not excuted under a usercode.

.?<HCP control string>

A question mark in column onep line ona of input followed *by* any string whose first token is not a valid CANOE control command will be sent to the HCP. If CANOE is running under *a* privileged usercode/password, the MCP response will return to the terminal of the initiating user.

COMPANY CONFIDENTIAL 81800/1700 CANDE P.S. 2212 5561 C3>

 $\mathbb{Z}^2$ 

## OPERATOR INSTRUCTIONS

This section is intended to provide the host system operator for CANOE with facts to help execute and maintain the CANOE system.

Ihoso topics discussed will be the execution of CANOE~ the use of the network controller, and options available to the operator for the maintenance of the CANOE system.

The operator should have available for his use copies of :

Burroughs 91700 Message Control System Information Manual Burroughs 81700 Network Definition Language Information Manual Burroughs 01700 Software Operational Guide Burroughs B1700 CANDE Information Manual

EXECUTION OF CANDE

To use the CANDE system, the operator executes CANDE. CANDE will in ·turn execute the network controller if possible (see below). Both cann should the network controller should execute at a higher priority than other programs in the mix to insure adequate response times to the user.

COMPANY CONFIDENTIAL 8180J/170J CANO£ P.S. 2212 5561 (8)

Upon execution CANDE will determine if recovery is appropriate, and if so will build individual user recovery files for the previous CANOE session. CANOE will then condition its working files for the new session.

Finally~ CANOE will execute the network controller if the following conditions are true:

> The network controller must be present, a valid code not currently executing- and named "CANOE/HANDLER" on system disk or on the same user disk from which CANOE was executed. f i 1 e , either

Program SWitch O. in CANDE, must be set, i.e., greater than ·zero.

If the network controller cannot be found or was not executed due to any reason other than SW 0 equal to zero, the operator will be notified via the SPO. Any desired network controller can then be oxecuted~ Note that *by* setting CANDE's program SWitch J to zero, a file named "CANOE/HANDLER" can reside on disk and CANOE will not attempt to ZIP-execute it.

Note: If a handler exists in the name table and CANOE ZIP~execute•s a handler a OS 5ituation could occur because of more than one handler being executed. I see pg. 4-3 )

## FILENAMES

Files created or loaded by CANOE appear to the user to have but one filename up to nine characters in length. program though~ the files are named by the convention of usercode/filename. By doing this a certain amount of file security<br>is provided in the system, and the hazard of two users creating and the hazard of two users creating files of the same name is eliminated. A user may have read-only<br>access to another user's files if he is certain the user's access to another user's files if he is certain the

COMPANY CONFIDENTIAL 81800/1700 CANDE P.S. 2212 5561 <8>

usercode and his own are both privileged.

If a user wishes to GET, MERGE, RMERGE, FIND, LIST or INSERT from another user's file he must specify the usercode/filename section of the multi-file-id in the command syntax.

SPO Options

CANDE allows communication between terminals themselves and between terminals and the system SPO for vice versal. Messages coming from the terminal will appear as:

USER = <lsn>:<textuat message>

The operator can talk to the terminal by entering:

<CANOE mix-index> AX <usercode> <message>

or

<lsn of destination terminal> <message>

EXAMPLE:

1AX JOHN WHAT FILE ARE YOU USING?

COMPANY CONFIDENTIAL 81800/1700 CANDE P.S. 2212 5561 CB>

OPERATOR COMMANDS

Jhe system operator has certain commands that can be directed ta CANDE. These commands are "WHO", "STOP", "ALL" and "MAKE". The "WHO" command\_will\_print\_\_a\_list\_of\_usercodes\_\_and\_\_associated\_<br>logical\_\_\_station\_numbers\_that\_are\_currently\_logged=on\_the\_\_system. station numbers that are currently logged-on the system. The command nsTOP" will bring CANOE to a logical conclusion. This command will only be executed if there are no users logged-on the system. The "ALL" command allows the operator to broadcast a message to all terminals. The command "MAKE" is provided to allow the operator to make a station ~READY" or "NOT READY".

MAKE

Syntax:

## HAKE----<1sn>--------------READY--->1  $I - NOT - I$

The "ready" flag in the network controller's table for the specified lsn will be changed as requested.

STOP ----

Syntax:

 $\text{STQP}$  = \*\*\*\*\*\*\*\*\*\*\*\*\*\*\*\*\*\*\*\*\*\*\*\*\*\*\*\*\* 1--<n minutes>->!

 $\mathcal{L}_{\text{max}}$  and  $\mathcal{L}_{\text{max}}$ 

COMPANY CONFIDENTIAL 81800/1700 CANDE P.S. 2212 5561 CU)

Semantics:

#### <CANOE'S mix> AX STOP <n>

The STOP command, for automatic shutdown, provides for controlled shutdown of the CANDE system within <n> minutes, with <n> being end community of 2). When entered at the SPO, the command causes the following:

If no users are logged-on, CANDE goes to EOJ.

Each logged-on user is sent the follow.ing message:

CANOE WILL STOP IN <n> MINUTES. PLEASE SAVE OR REMOVE ANY ACTIVE FILE AND LOG-OFF.

At the same time each logged-on lsn is reported at the SPO Cas at the same time back togged on the reported of the following message is displayed at the SPO:

> CANDE WILL ADVISE AUTOMATICALLY AT <hh:mm:ss.t> IF USERS ARE STILL ACTIVE>

From this point onp only the following commands are allowed:

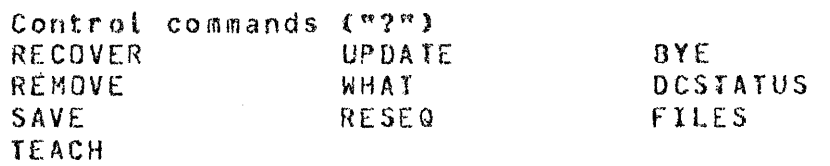

One more page of input records will be processed so that a page in the process of being edited when the STOP occurs will not be lost.

> Note that no further 'single-line' input ·is allowed~ except when that line comes from a device with a pagesize of l, in which case it is treated as 'one more bage of input records' as above.

All other commands will receive the following response:

CANOE TERMINATION IN PROCESS. PLEASE SAVE OR REMOVE ANY ACTIVE FILE AND LOG-OFF.

If <n> minutes elapse and there are still users logged-on, tho following message is displayod at the SPO:

> SHUT DOWN TIME HAS ELAPSED WITH USERS STILL ACTIVE. OPERATOR ACTION REQUIRED.

·None of the above conditions change except that CANOE will not advise the operator again.

The automatic shutdown function is intended for the system operator's convenience. not a user inconvenience. To that end, CANOE will never shut itself down while users are active. It is the responsibility of the user, however, to log-off when no activity is anticipated for a while.

CANOE/HANDLER

#### BASIC

The interactive BASIC implemented for 81700 CANDE is like that on the 86700 CANDE. The user creates his file, then enters COMPILE, ene boyed onnote the ager creates might check enon enests committed task. To make use of interactive BASIC, a naming convention must be followed in the NDL handler that is generated, the filename for the station must be "Fn CAT <station name> and this name must not exceed four characters on COMPILEs, RUNs, and EXECUTEs of BASIC files.

#### SCROLLING

TD820/830 series devices are capable of scrolling. Scrolling is enabled by entering a "?+S" and disabled by "?-S". In SCROLL mode,<br>all - entries are made on the top line, but the entries are -rolled all sentries are made on the top lines but the entries are rolled<br>follogies the bottom of the screen and the responses come back from the the bottom of the screen and the responses come back from the bottom upe "?•S" entered on devices that do not scroll will generate the response "NOT A SCROLLING DEVICE". To correctly determine the type of terminal, users must observe the following conventions when compiling a network controller to run with CANOE:
COMPANY CONFIDENTIAL 91800/1700 CANDE P.S. 2212 5561 (9)

#### TERMINAL SECTION

See the TERMINAL command ( page 5-56 ) for valid terminaltypes.

Also implemented in CAND£"s request-and-control section is an output message control procedure which prevents output messages destined for a station that is in local» or otherwise unable to<br>accent the message, from being retried indefinitely. After two accept the message, from being retried indefinitely. After tries, the outout message is suspended until any one of the following occurs:

19 30 seconds elapse with no transmissions from the station.

Action: Message is tried again as above.

2. User transmits something other than "?".

Action: Suspended output message(s) retried also: input is sent to CANDE.

3. User transmits "?".

Action: Suspended output retried and "?" not sent to CANDE.

4. User transmits "?CQ".

Action: Flushes queued output to a depth of 'MAX MESSAGES' as defined in the compiled handler. Default if not explicitly set is 20.

COMPANY CONFIDENTIAL 81800/1700 CANOE P~S. 2212 5561 (8)

This procedure prevents denied output messages from taking over the processor. The network controller executad with CANOE should be compiled using "NDL/LIBRARY" requests and controls selected from the following:

REQUESTS CONTROLS CONTROLS TERMINAL TYPE CANDEPOLTD CANDESELTD 1------------ CANDEIDCTL --------1 ID SERIES, TC SERIES CANDEF SL TD

CANDEIOTTY ---------- CONVERCTL --------------- TELETYPE

These requests includa a number of functions specifically tailored to the output produced by CANDE in order to provide a more readable output at the terminal and to ensure recovery under terminal failure situations. See Appendix A <Section 7> for further information.

Other requests may be used with CANDE, however, results may be undasirabte.

CANDE/ANALYZER

CANOE/ANALYZER is a companion program to B170D CANOE and is intended primarily to aid in debugging CANOE. In an interactive real-time program such as CANOEr bugs can exist which become evident only upon entering some unusual sequence -of commands or which involve a particular interaction between two or more users. When such bugs occur. it is typically difficult or impossible for users to know precisely what they did that caused the CANOE failure. CANOE/ANALYZER should help resolve this pfoblem.

COMPANY CONFIDENTIAL BLB00/1700 CANDE P.S. 2212 5561 CBl

At BOJ, CANDE creates a trace file called CANDE/AUDIT and writes information about each USER/CANDE transaction into that file. CANDE/AUDIT is laid out to minimize the time required to create the trace and is not easily read by the user. CANDE/ANALYZER then assumes the burden of reading the audit file and of breaking it down into *a* format easily read by the user.

CANOE/ANALYZER is released with its program switches set to· produce the most useful output for debugging purposes. This setting is:  $S_{\text{W}}=200000210102$ . It may be modified to any other value.

For more information about CANDE/ANALYZER, see P.S. 2219 0185, CANOE/ANALYZER ..

COMPANY CONFIDENTIAL Bl800/1700 CANOE P.S. 2212 5561 (B)

# APPENDIX A

NETWORK CONTROLLER ------------------

Compilation

Following is a source listing of a typical handler to be used with CANOE.

File configuration allows user programs to open remote files to their own terminal without affecting operation at other terminals.

for example, user "A" at LSN-1 tstation name = "5Tl"• available in file named "FST1" may execute a program which opens a remote file<br>named "FST1". The program will then automatically be attached to "FST1". The program will then automatically be attached to the- terminal from which the user executed the job through CANOE. Note that the BASIC system requires that a file which it is to open be named "f" concatenated with the station name Cin this case •STl" and that the total number of characters involved in forming this file name be no greater than four.

Application programs executed via CANOE need not ensure that the remote file name that is opened exists in the handler. The OPEN will be passed to the spawning job (CANDE in this case) if a file name match cannot be made. CANOE wilt approve the OPEN as long as all stations (except that from which the execution originated) are not logged-on to CANOE at the time of the OPEN.

COMPANY CONFIDENTIAL 81800/1700 CANOE P.S. 2212 5561 (B)

## Operation

The requests specified in Section "CANOE/HANDLER" initially determine if the stations opened are on-line and responding. Those that are not wilt be automatically deleted from the poll tist for 8 minutes to be re-tried on an 8-minute cycle. Switched lines will remain in a •waiting for ring" state. If teased *or* direct terminal is in use with CANOE and experiences failure. such as many consecutive timeouts, toss of data-set-ready, or loss of carrier. the terminal is then deleted from the poll list.

COMPANY CONFIDENTIAL 81800/1700 CANDE P.S. 2212 5561 CB>

If a switched terminal is disconnected or the line is disconnected in any way, then the network controller will reinitiate a "wait for ring" state on the line and CANOE will recover all appropriate data and will leave the station "ready" for the next dial-in.

Reconnecting a direct or leased terminal will not automatically cause the network controller to recognize and service it. The operator must enter a MAKE command at the SPO in order to make it ready immediately. If he does not make it ready, it will be re-tried after a maximum of eight minutes.

Re-dialing from a switched station will cause immediate service when connected.

After failure has occurred and the user re-connected~ he must tog-on again. At that advised of any recovery data he may have. has<br>time nas successfully<br>time he will be

l,

COMPANY CONFIDENTIAL 81800/1700 CANOE P.S. 2212 5561 (B)

 $\sim 87$ 

 $\sim 10^7$ 

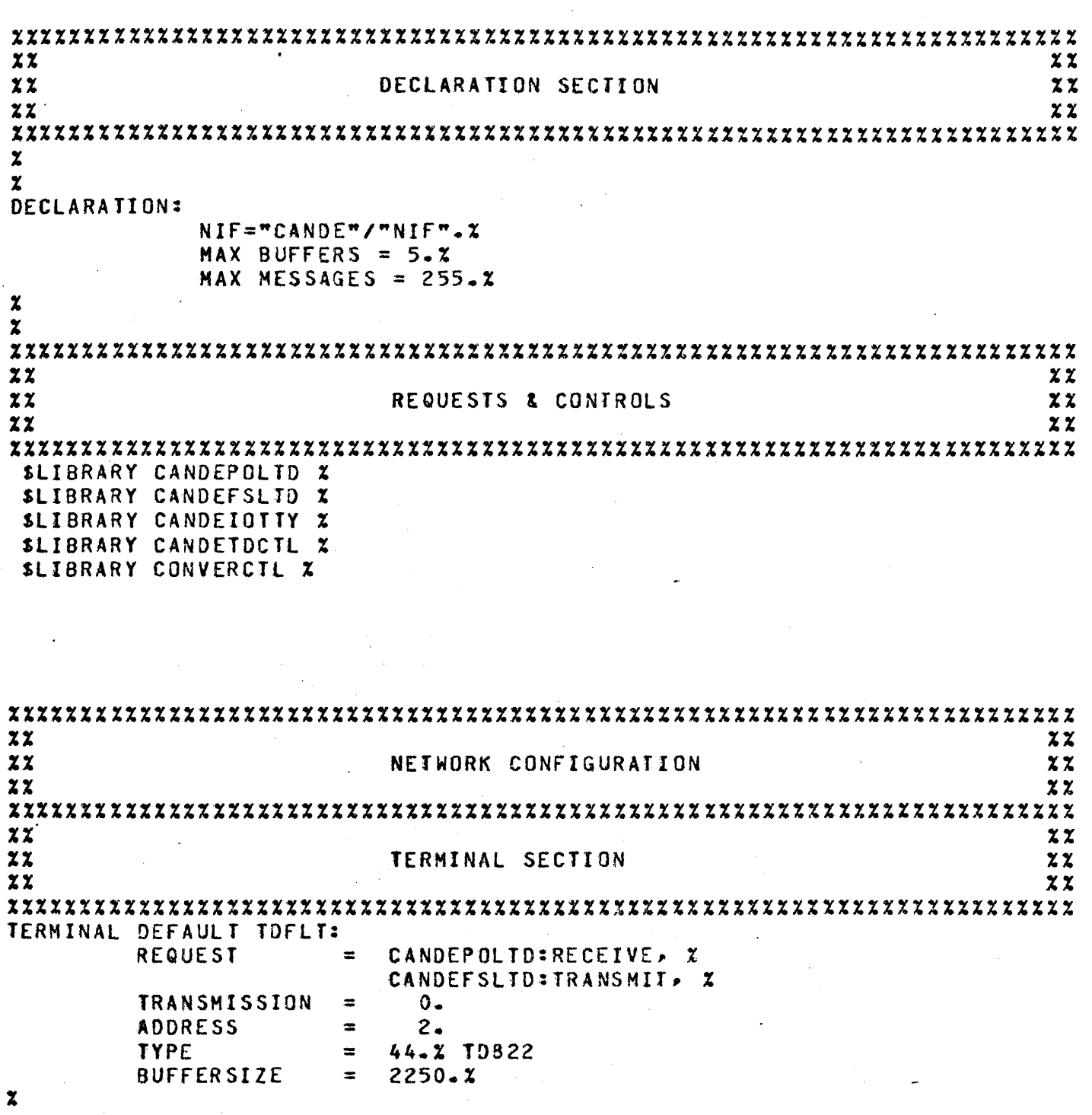

 $\sim$ 

 $\mathbf{r}$ 

 $\mathbf{r}$ 

 $\bar{\mathcal{A}}$ 

 $\mathbb{R}^2$ 

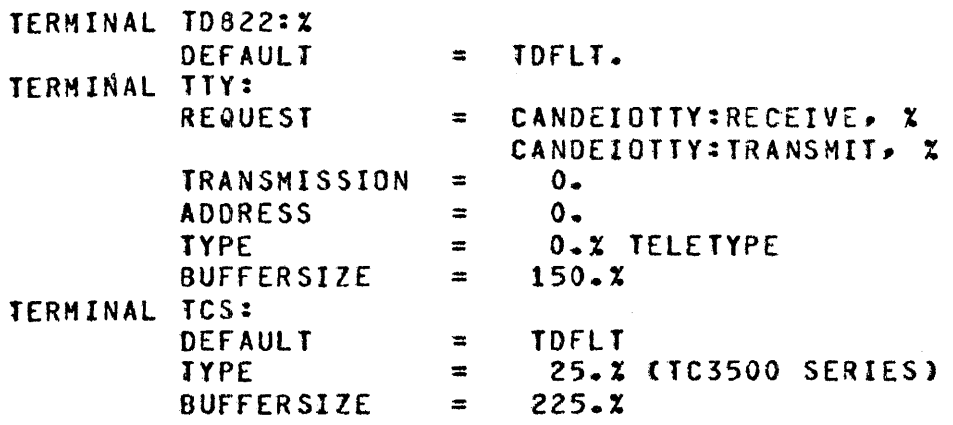

 $\ddot{\phantom{a}}$ 

 $\mathcal{L}_{\mathcal{L}}$ 

 $\ddot{\phantom{a}}$ 

 $\bar{z}$ 

 $\bar{a}$ 

 $\sim$ 

 $\ddot{\phantom{a}}$ 

 $\mathcal{L}^{\mathcal{L}}$ 

 $\mathbf{r}$ 

# COMPANY CONFIDENTIAL 81800/1700 CANOE P.S. 2212 5561 CB>

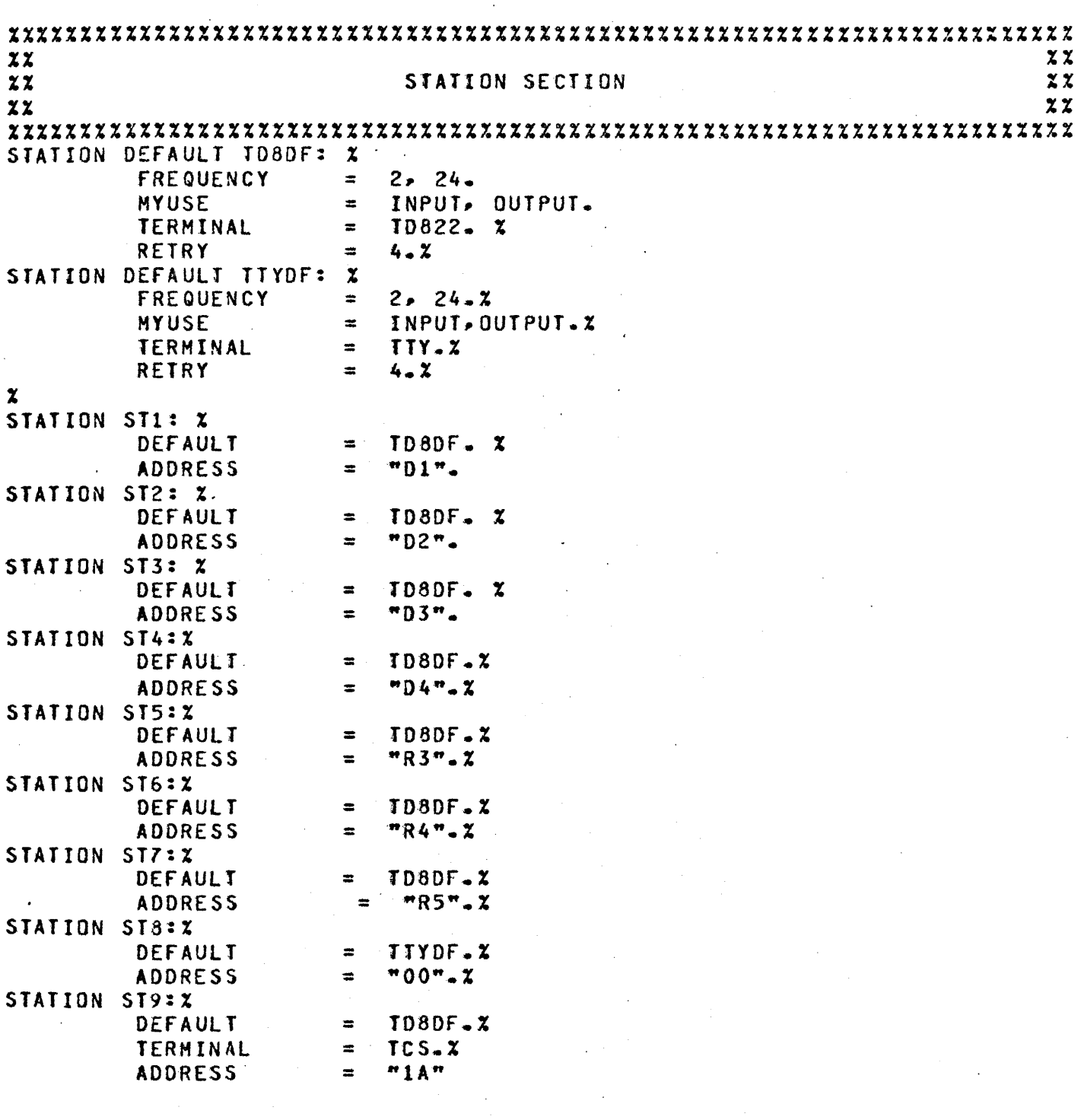

 $\mathcal{L}$ 

1-1

BURROUGHS CORPORATION COMPUTER SYSTEMS GROUP SANTA BARBARA PLANT COMPANY CONFIDENTIAL B1B00/170J CANOE P.S. 2212 5561 (B)

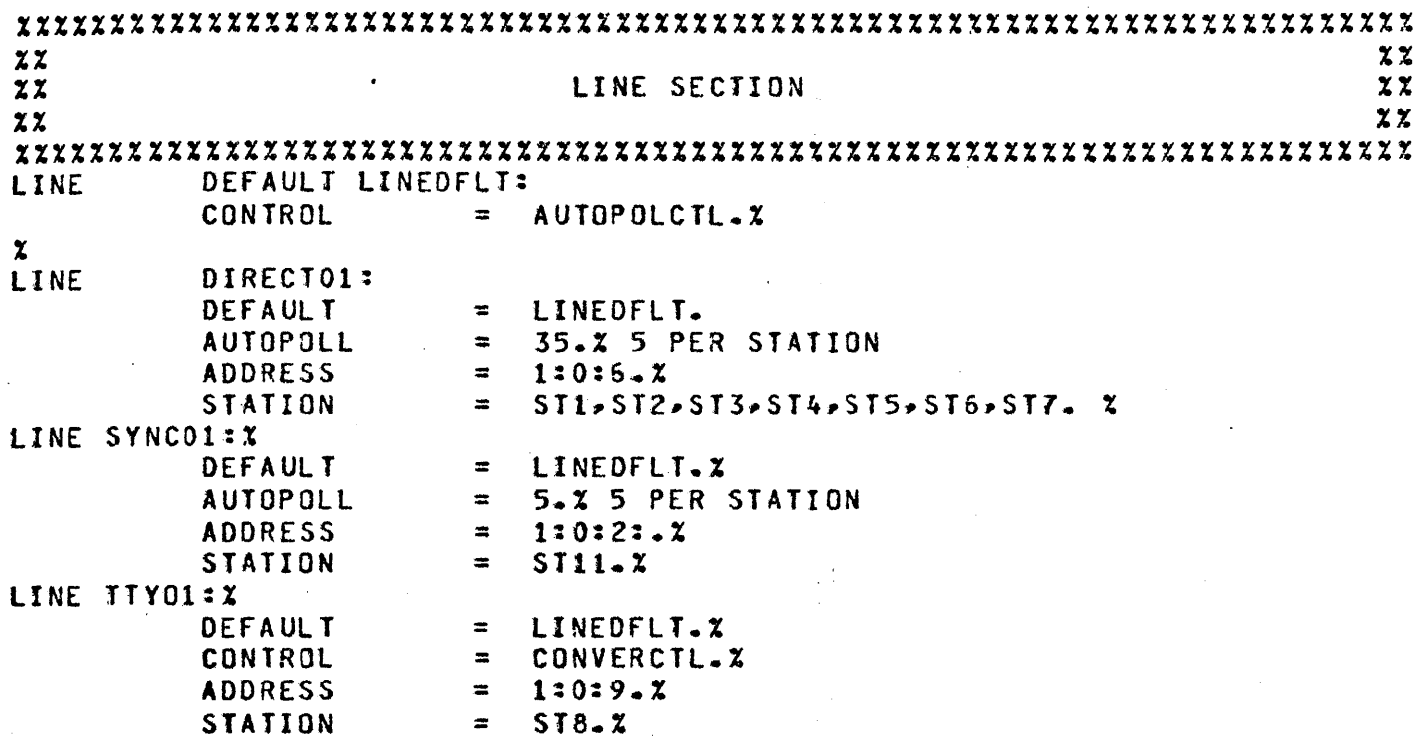

l,

 $\mathcal{L}_{\mathcal{A}}$ 

 $\mathcal{L}_{\rm{in}}$ 

l,

 $\overline{a}$ 

 $\bar{z}$  $\ddot{\phantom{a}}$ 

 $.7 - 8$ 

BURROUGHS CORPORATION COMPUTER SYSTEMS GROUP SANTA BARBARA PLANT

 $\ddot{\phantom{a}}$ 

 $\bar{\alpha}$ 

 $\bar{a}$ 

COMPANY CONFIDENTIAL B1800/170J CANOE P.S. 2212 5561 CB>

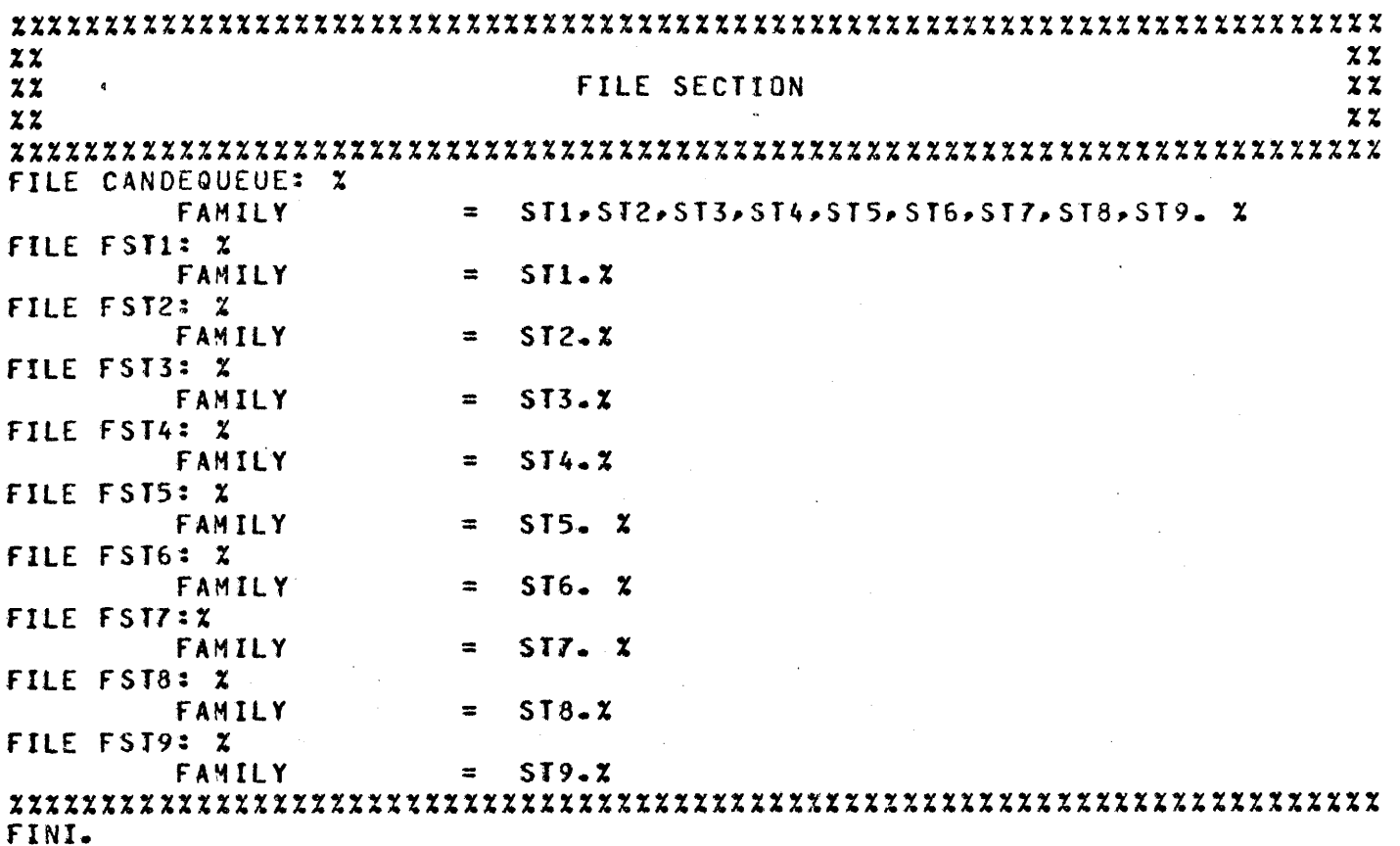

 $\ddot{\phantom{a}}$ 

COMPANY CONFIDENTIAL Bl800f 170J CANOE P.S. 2212 5561 (B)

#### Terminal Options

Terminals other than those specified in t\_he CANOE/HANDLER section• if connected to the CANDE system may not operate correctly with the specified requests, although any Burroughs' qualified terminal for the 81700 can be connected to the C4NDE system via a user coded request which could include the special features built into the released CANOE requests.

CANOE makes use of certain control codes to effect a more readable output. Terminals should be so optioned when setup:

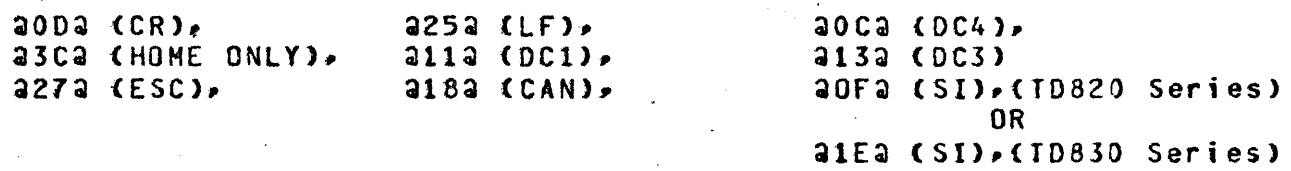

**CANDE** -----

#### CANOE Processor Time

A value called "TIME" appears on the screen whenever WHAT, 3YE, or HELLO is transmitted. This value is the amount of time the user<br>spent - being serviced by the CANDE system. This time will be less being serviced by the CANDE system. This time will be less<br>he difference of log-on and log-off times except after than the difference of log-on and log-off times except recovery when the previous session's time is taken as a starting time.

the time value is not strictly hardware· "CPU~ time. It includes IO time, both datacomm and any disk accessing. Included also are such system overhead costs as overlay, service requests, rollin/rollout of the user, and others.

COMPANY CONFIDENTIAL 81800/1700 CANDE P.S. 2212 5561 (B)

It is not intended to be used directly for billing, but it is an indication of the amount of time the CANDE system spent in<br>servicing the user.

# ALPHABETIC INDEX

 $\ddot{\phantom{a}}$ 

 $\hat{\mathcal{A}}$ 

 $\overline{\phantom{a}}$ 

 $\hat{\mathcal{A}}$  $\ddot{\phantom{a}}$  $\chi^2 \to \pi^0$   $\hat{\boldsymbol{\epsilon}}$ 

 $\label{eq:2} \begin{split} \mathcal{L}_{\text{max}}(\mathbf{r}) = \mathcal{L}_{\text{max}}(\mathbf{r}) \,, \end{split}$ 

 $\hat{\mathcal{A}}$ 

 $\epsilon$ 

 $\ddot{\phantom{0}}$ 

 $\sim$ 

 $\sim 10^7$ 

 $\mathcal{F}^{\text{max}}_{\text{max}}$ 

 $\Delta \phi$ 

 $\ddot{\phantom{a}}$ 

 $\mathcal{A}$ 

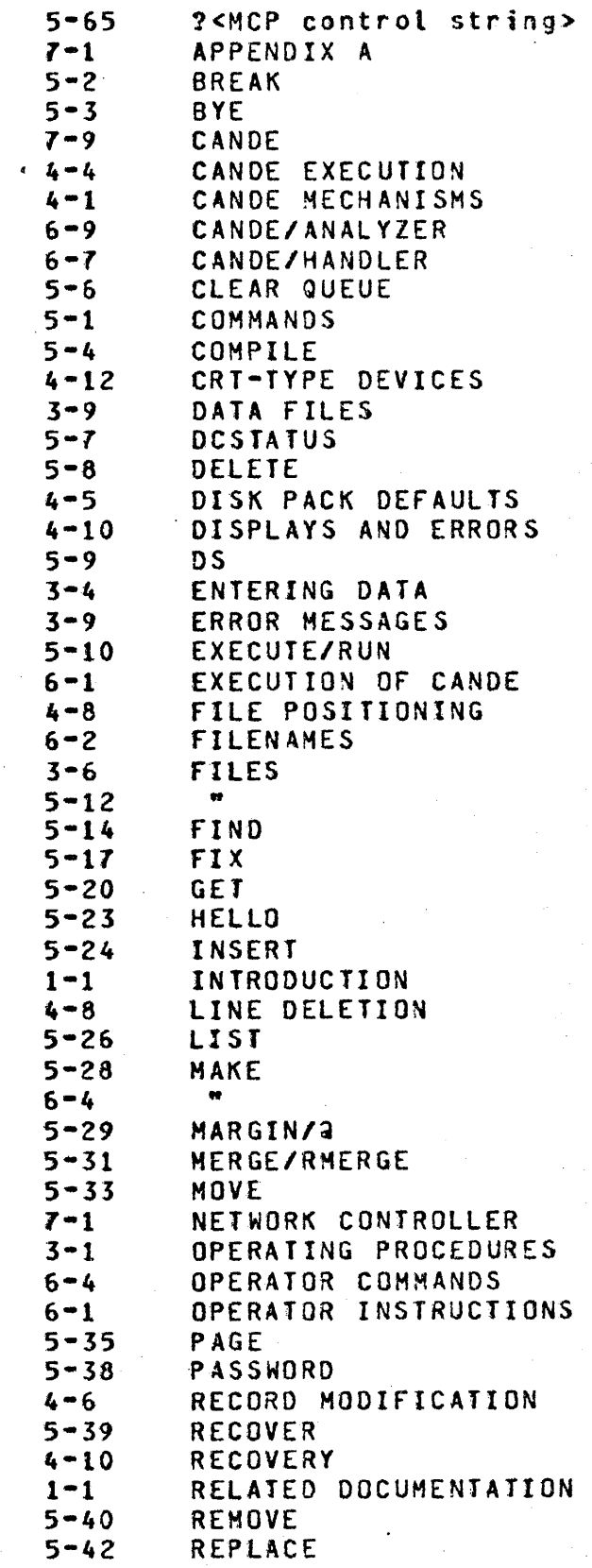

 $\bar{\mathcal{A}}$ 

 $\mathcal{A}^{\mathcal{A}}$ 

 $\mathcal{A}^{\prime}$ 

# ALrHABETIC INDEX

 $\sim$ 

 $\sim 10^{-1}$ 

 $\label{eq:2.1} \begin{split} \mathcal{L}_{\text{max}}(\mathcal{L}_{\text{max}}) = \mathcal{L}_{\text{max}}(\mathcal{L}_{\text{max}}) \end{split}$ 

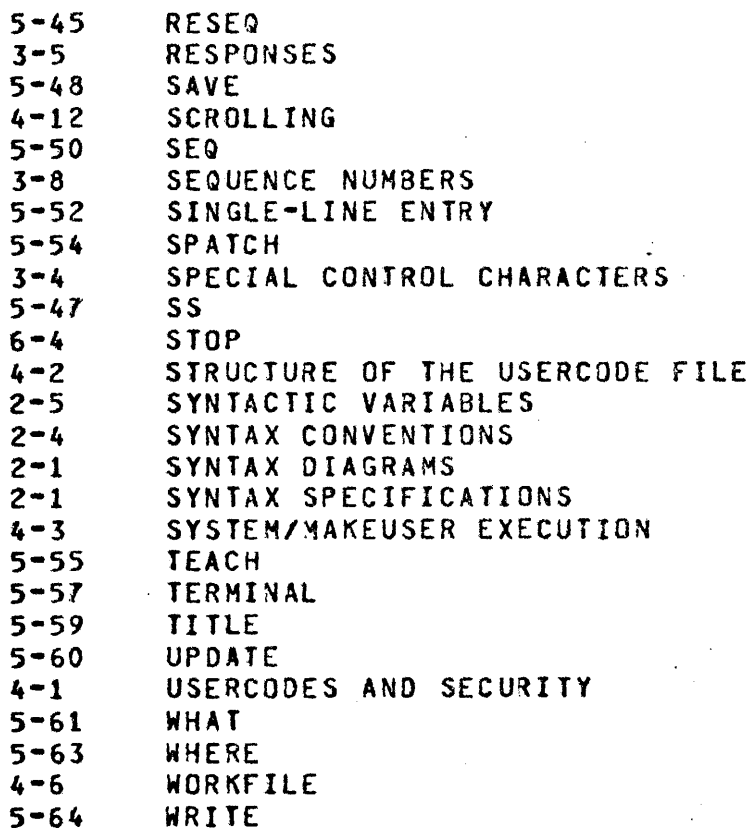

 $\label{eq:2.1} \begin{split} \mathcal{L}_{\text{max}}(\mathbf{r}) & = \frac{1}{2} \sum_{i=1}^{N} \mathcal{L}_{\text{max}}(\mathbf{r}) \mathcal{L}_{\text{max}}(\mathbf{r}) \\ & = \frac{1}{2} \sum_{i=1}^{N} \mathcal{L}_{\text{max}}(\mathbf{r}) \mathcal{L}_{\text{max}}(\mathbf{r}) \mathcal{L}_{\text{max}}(\mathbf{r}) \mathcal{L}_{\text{max}}(\mathbf{r}) \mathcal{L}_{\text{max}}(\mathbf{r}) \mathcal{L}_{\text{max}}(\mathbf{r}) \mathcal{L}_{\text{max}}(\mathbf$ 

 $\label{eq:2} \begin{split} \mathcal{L}_{\text{eff}} & = \frac{1}{2} \mathcal{L}_{\text{eff}} \mathcal{L}_{\text{eff}} \$ 

 $\vert \vert$